# User Manual Anybus<sup>®</sup> Communicator™ for EtherCAT<sup>®</sup>

Doc: HMSI-168-95

Rev: 3.20

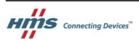

# **Important User Information**

This document contains a general introduction as well as a description of the technical features provided by the Anybus Communicator, including the PC-based configuration software.

The reader of this document is expected to be familiar with PLC and software design, as well as communication systems in general. The reader is also expected to be familiar with the Microsoft® Windows® operating system.

# Liability

Every care has been taken in the preparation of this manual. Please inform HMS Industrial Networks AB of any inaccuracies or omissions. The data and illustrations found in this document are not binding. We, HMS Industrial Networks AB, reserve the right to modify our products in line with our policy of continuous product development. The information in this document is subject to change without notice and should not be considered as a commitment by HMS Industrial Networks AB. HMS Industrial Networks AB assumes no responsibility for any errors that may appear in this document.

There are many applications of this product. Those responsible for the use of this device must ensure that all the necessary steps have been taken to verify that the applications meet all performance and safety requirements including any applicable laws, regulations, codes, and standards.

HMS Industrial Networks AB will under no circumstances assume liability or responsibility for any problems that may arise as a result from the use of undocumented features, timing, or functional side effects found outside the documented scope of this product. The effects caused by any direct or indirect use of such aspects of the product are undefined, and may include e.g. compatibility issues and stability issues.

The examples and illustrations in this document are included solely for illustrative purposes. Because of the many variables and requirements associated with any particular implementation, HMS Industrial Networks AB cannot assume responsibility for actual use based on these examples and illustrations.

# **Intellectual Property Rights**

HMS Industrial Networks AB has intellectual property rights relating to technology embodied in the product described in this document. These intellectual property rights may include patents and pending patent applications in the US and other countries.

# **Trademark Acknowledgements**

Anybus® is a registered trademark of HMS Industrial Networks AB. Microsoft® and Windows® are registered trademarks of Microsoft, Inc. All other trademarks are the property of their respective holders.

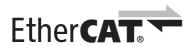

EtherCAT® is a registered trademark and patented technology, licensed by Beckhoff Automation GmbH, Germany

**Warning**: This is a class A product. in a domestic environment this product may cause radio interference in

which case the user may be required to take adequate measures.

**ESD Note**: This product contains ESD (Electrostatic Discharge) sensitive parts that may be damaged if ESD

control procedures are not followed. Static control precautions are required when handling the prod-

uct. Failure to observe this may cause damage to the product.

Anybus Communicator for Netbiter EasyConnect Gateway User Manual User Manual

Copyright© HMS Industrial Networks AB

Doc HMSI-168-92

# **Table of Contents**

| Preface   | About This Document                        |    |  |  |  |  |
|-----------|--------------------------------------------|----|--|--|--|--|
|           | Related Documents                          | 7  |  |  |  |  |
|           | Document History                           | 7  |  |  |  |  |
|           | Conventions & Terminology                  | 8  |  |  |  |  |
|           | Glossary                                   | 8  |  |  |  |  |
|           | Support                                    | 8  |  |  |  |  |
| Chapter 1 | About the Anybus Communicator for EtherCAT |    |  |  |  |  |
|           | External View                              | 10 |  |  |  |  |
|           | Status LEDs                                | 11 |  |  |  |  |
|           | Hardware Installation                      | 12 |  |  |  |  |
|           | Software Installation                      |    |  |  |  |  |
| Chapter 2 | Basic Operation                            |    |  |  |  |  |
|           | General                                    | 14 |  |  |  |  |
|           | Data Exchange Model                        |    |  |  |  |  |
|           | Memory Map                                 |    |  |  |  |  |
|           | Data Exchange Example                      |    |  |  |  |  |
|           | Subnetwork Protocol                        |    |  |  |  |  |
|           | Protocol Building Blocks                   |    |  |  |  |  |
|           | Master Mode                                | 18 |  |  |  |  |
|           | Generic Data Mode                          |    |  |  |  |  |
|           | DF1 Master Mode                            |    |  |  |  |  |
|           | EtherCAT Communication Properties          |    |  |  |  |  |
|           | GeneralSync Managers                       |    |  |  |  |  |
|           | Data Representation                        |    |  |  |  |  |
| Chapter 3 | CANopen Object Dictionary Implementation   |    |  |  |  |  |
| •         | Standard Objects                           | 22 |  |  |  |  |
|           | General                                    |    |  |  |  |  |
|           | Object Entries                             | 22 |  |  |  |  |
|           | Manufacturer Specific Objects              |    |  |  |  |  |
|           | Input Buffer                               |    |  |  |  |  |
|           | Output Buffer                              | 24 |  |  |  |  |

| Chapter 4 | Navigating ACM                                          |    |  |  |  |
|-----------|---------------------------------------------------------|----|--|--|--|
|           | Main Window                                             | 25 |  |  |  |
|           | Drop-down Menus                                         |    |  |  |  |
|           | Toolbar Icons                                           | 29 |  |  |  |
| Chapter 5 | Basic Settings                                          |    |  |  |  |
|           | Fieldbus Settings                                       | 30 |  |  |  |
|           | Communicator Parameters                                 | 31 |  |  |  |
|           | Sub-network Parameters                                  | 32 |  |  |  |
| Chapter 6 | Nodes                                                   |    |  |  |  |
|           | General                                                 | 33 |  |  |  |
|           | Adding & Managing Nodes                                 | 33 |  |  |  |
|           | Node Parameters                                         | 33 |  |  |  |
|           | Master Mode and Generic Data Mode                       |    |  |  |  |
| Chapter 7 | Transactions                                            |    |  |  |  |
|           | General                                                 | 34 |  |  |  |
|           | Adding & Managing Transactions                          | 35 |  |  |  |
|           | Transaction Parameters (Master Mode)                    |    |  |  |  |
|           | Parameters (Query & Broadcast)<br>Parameters (Response) |    |  |  |  |
|           | Transaction Parameters (Generic Data Mode)              |    |  |  |  |
|           | Produce Transactions                                    |    |  |  |  |
|           | Consume Transactions                                    | 39 |  |  |  |
|           | Transaction Editor                                      | 40 |  |  |  |
| Chapter 8 | Frame Objects                                           |    |  |  |  |
|           | General                                                 | 41 |  |  |  |
|           | Adding and Editing Frame Objects                        | 41 |  |  |  |
|           | Constant Objects (Byte, Word, Dword)                    | 42 |  |  |  |
|           | Limit Objects (Byte, Word, Dword)                       | 43 |  |  |  |
|           | Data Object                                             | 44 |  |  |  |
|           | Variable Data Object                                    | 44 |  |  |  |
|           | Checksum Object                                         | 46 |  |  |  |

| Chapter 9  | Commands                                             |    |
|------------|------------------------------------------------------|----|
|            | General                                              | 47 |
|            | Adding & Managing Commands                           | 47 |
|            | Drop-down Menu                                       |    |
|            | Toolbar Icons                                        | 48 |
|            | The Command Editor                                   | 49 |
|            | General                                              |    |
|            | Basic Navigation  Drop-down Menu                     |    |
|            | Editing a Command                                    |    |
|            | Example: Specifying a Modbus-RTU Command in Master M |    |
| Chapter 10 | DF1 Protocol Mode                                    |    |
|            | General                                              | 52 |
|            | Communicator Parameters                              | 53 |
|            | Sub-network Parameters                               | 54 |
|            | Node Parameters                                      | 55 |
|            | Services                                             |    |
|            | Available Services                                   |    |
|            | Integrity Check                                      | 57 |
|            | Read Diagnostics                                     | 57 |
|            | Read Data                                            | 58 |
|            | Write Data                                           | 58 |
| Chapter 11 | Sub-network Monitor                                  |    |
|            | General                                              | 59 |
|            | Operation                                            | 59 |
| Chapter 12 | Node Monitor                                         |    |
|            | General                                              | 60 |
|            | Navigating the Node Monitor                          | 61 |
|            | Drop-down Menu                                       |    |
|            | Toolbar Icons                                        | 63 |
| Chapter 13 | Data Logger                                          |    |
|            | General                                              | 64 |
|            | Operation                                            | 64 |
|            | Configuration                                        | 65 |
| Chapter 14 | Configuration Wizards                                |    |
|            | General                                              | 66 |
|            | Selecting a Wizard Profile                           | 66 |
|            | Wizard - Modbus RTU Master                           | 67 |

| Chapter 15 | Control and Status Registers                                                           |    |  |  |  |
|------------|----------------------------------------------------------------------------------------|----|--|--|--|
|            | General                                                                                | 68 |  |  |  |
|            | Handshaking Procedure                                                                  | 68 |  |  |  |
|            | Data Consistency                                                                       | 69 |  |  |  |
|            | Status Register Contents (Gateway to Control System)                                   | 70 |  |  |  |
|            | General Information                                                                    |    |  |  |  |
|            | Status Codes in Master Mode and DF1 Master Mode                                        |    |  |  |  |
|            | Status Code in Generic Data Mode                                                       |    |  |  |  |
|            | Control Register Contents (Control System to Gateway)                                  |    |  |  |  |
|            | General Information                                                                    |    |  |  |  |
|            | Control Codes in Masser Mode and DF1 Masser Mode<br>Control Codes in Generic Data Mode |    |  |  |  |
| Chapter 16 | Advanced Fieldbus Configuration                                                        |    |  |  |  |
| •          | General                                                                                | 73 |  |  |  |
|            | Mailbox Editor                                                                         | 73 |  |  |  |
| Appendix A | Connector Pin Assignments                                                              |    |  |  |  |
|            | EtherCAT Connectors                                                                    | 74 |  |  |  |
|            | Power Connector                                                                        | 74 |  |  |  |
|            | PC Connector                                                                           | 75 |  |  |  |
|            | Subnetwork Interface                                                                   | 76 |  |  |  |
|            | General Information                                                                    |    |  |  |  |
|            | Bias Resistors (RS485 Only)                                                            |    |  |  |  |
|            | Termination (RS485 & RS422 Only)<br>Connector Pinout (DB9F)                            |    |  |  |  |
|            | Typical Connection (RS485)                                                             |    |  |  |  |
|            | Typical Connection (RS422 & 4-Wire RS485)                                              |    |  |  |  |
|            | Typical Connection (RS232)                                                             |    |  |  |  |
| Appendix B | Technical Specification                                                                |    |  |  |  |
|            | Mechanical Properties                                                                  | 78 |  |  |  |
|            | Electrical Characteristics                                                             | 78 |  |  |  |
|            | Environmental Characteristics                                                          | 78 |  |  |  |
|            | Regulatory Compliance                                                                  | 79 |  |  |  |
| Appendix C | Troubleshooting                                                                        |    |  |  |  |
| Appendix D | ASCII Table                                                                            |    |  |  |  |

# P. About This Document

For more information, documentation etc., please visit the HMS website, "www.anybus.com".

# **P.1 Related Documents**

| Document name                                                              | Author        |
|----------------------------------------------------------------------------|---------------|
| Anybus Communicator - EtherCAT Installation Sheet                          | HMS           |
| DF1 Protocol and Command Set - Reference Manual, 1770-6.5.16, October 1996 | Allen-Bradley |

# **P.2 Document History**

# Summary of Recent Changes (3.11... 3.20)

| Revision | Change                  | Page(s) |
|----------|-------------------------|---------|
| 3.20     | Updated LED description | 11      |

# **Revision List**

| Revision | Date       | Author | Chapter | Description                                                    |  |
|----------|------------|--------|---------|----------------------------------------------------------------|--|
| 2.00     | 2007-05-07 | PeP    | All     | 1st official release                                           |  |
| 2.01     | 2007-08-13 | PeP    | -       | Minor update                                                   |  |
| 2.03     | 2009-04-24 | KeL    | All     | Misc. minor corrections and updates                            |  |
| 3.00     | 2011-02-09 | KaD    | All     | Misc. minor updates, new template and DF1 functionality        |  |
| 3.01     | 2011-09-30 | KaD    | All     | Misc corrections and updates, new Anybus Configuration Manager |  |
|          |            |        |         | name                                                           |  |
| 3.02     | 2012-11-20 | KeL    | I       | Added information on EtherCAT trademark                        |  |
| 3.10     | 2015-02-11 | ThN    | All     | Misc. corrections and updates                                  |  |
| 3.11     | 2015-03-20 | ThN    | В       | Added compliance/conformance info                              |  |
| 3.20     | 2016-09-07 | ThN    | 1       | Updated LED description                                        |  |

# **P.3 Conventions & Terminology**

The following conventions are used throughout this document:

- Numbered lists provide sequential steps
- Bulleted lists provide information, not procedural steps
- The term "user" refers to the person or persons responsible for installing the Anybus Communicator in a network.
- The term "gateway" refers to the Anybus Communicator.
- Hexadecimal values are written in the format 0xNNNN, where NNNN is the hexadecimal value.
- Decimal values are represented as NNNN where NNNN is the decimal value
- As in all communication systems, the terms "input" and "output" can be ambiguous, because
  their meaning depend on which end of the link is being referenced. The convention in this document is that "input" and "output" are always being referenced to the master/scanner end of the
  link

# P.4 Glossary

| Term                 | Meaning                                                                                                    |
|----------------------|----------------------------------------------------------------------------------------------------|
| ABC                  | Anybus Communicator                                                                                                    |
| ACM                  | Anybus Configuration Manager                                                                                                    |
| Broadcaster          | A protocol-specific node in the configuration that handles transactions destined to all nodes.                                          |
| ECT                  | EtherCAT                                                                                                    |
| Command              | A predefined transaction.                                                                                                    |
| Configuration        | List of configured nodes with transactions on the subnetwork.                                                                           |
| Fieldbus             | The higher level network to which the communicator is connected.                                                                        |
| Control System       | Device which controls the communication on the higher level network, i.e. a fieldbus master                                             |
| Frame Object         | Low level entities which are used to describe the different parts of a transaction.                                                     |
| Monitor              | A tool for debugging the gateway and the network connections.                                                                           |
| Node                 | A device in the configuration which defines the communication with a node on the subnetwork                                             |
| Subnetwork           | The network that is logically located on a subsidiary level with respect to the fieldbus, and to which this product acts as a gateway.  |
| Transaction          | A generic building block that is used in the subnetwork configuration and defines the data that is sent and received on the subnetwork. |
| User                 | Person or persons responsible for installing the Anybus Communicator                                                                    |
| Higher Level Network | In this case, EtherCAT                                                                                                    |
| Network              |                                                                                                    |
| Fieldbus             |                                                                                                    |

# **P.5 Support**

For general contact information and support, please refer to the contact and support pages at <a href="https://www.anybus.com">www.anybus.com</a>

# 1. About the Anybus Communicator for EtherCAT

The Anybus Communicator for EtherCAT acts as a gateway between virtually any serial application protocol and an EtherCAT-based network. Integration of industrial devices is enabled without loss of functionality, control and reliability, both when retro-fitting to existing equipment as well as when setting up new installations.

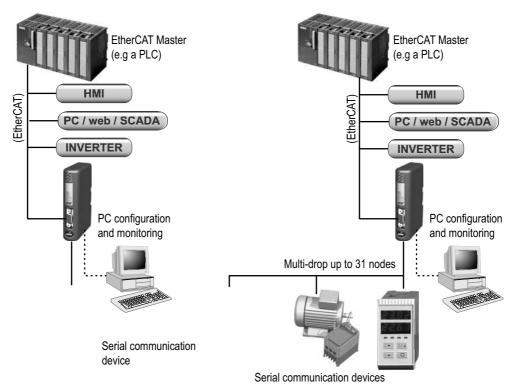

Single-Node Serial Sub Network

Multi-Node Serial Sub Network

#### **Subnetwork**

The gateway can address up to 31 nodes, and supports the following physical standards:

- RS-232
- RS-422
- RS-485

# **EtherCAT Interface**

EtherCAT connectivity is provided through the patented Anybus technology; a proven industrial communication solution used all over the world by leading manufacturers of industrial automation products.

- CANopen over EtherCAT
- DS301 v4.02 compliant
- Galvanically isolated network electronics
- Supports segmented SDO access
- Exchanges up to 512 bytes of data in each direction

# 1.1 External View

For wiring and pin assignments, see "Connector Pin Assignments" on page 74.

### A: EtherCAT Port 1 (In)

See also...

- "EtherCAT Connectors" on page 74

### B: EtherCAT Port 2 (Out)

See also...

- "EtherCAT Connectors" on page 74

#### C: Status LEDs

See also...

- "Status LEDs" on page 11

#### D: PC-connector

This connector is used to connect the gateway to a PC for configuration and monitoring purposes.

See also...

- "PC Connector" on page 75

#### E: Subnetwork Connector

This connector is used to connect the gateway to the serial subnetwork.

See also...

- "Subnetwork Interface" on page 76

# F: Power Connector

This connector is used to apply power to the gateway.

See also...

- "Power Connector" on page 74
- "Troubleshooting" on page 131

### G: DIN-rail Connector

The DIN-rail mechanism connects the gateway to PE (Protective Earth).

See also...

- "Hardware Installation" on page 12

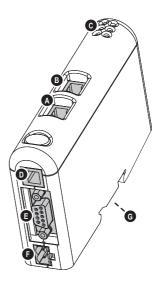

# 1.2 Status LEDs

# **EtherCAT Interface Indications**

| #                   | State               | Status                                                                                                    |  |  |  |
|---------------------|---------------------|----------------------------------------------------------------------------------------------------|--|--|--|
| 1 - RUN             | Off                 | Device in INIT state                                                                                                    |  |  |  |
|                     | Green               | Device in OPERATIONAL state                                                                                                    |  |  |  |
|                     | Green, blinking     | Device in PREOPERATIONAL state                                                                                                    |  |  |  |
|                     | Green, single flash | Device in SAFE-OPERATIONAL state                                                                                                    |  |  |  |
| 2 - ERR             | Off                 | Normal operation (no errors)                                                                                                    |  |  |  |
|                     | Red                 | Application watchdog timeout                                                                                                    |  |  |  |
|                     | Red, blinking       | General configuration error                                                                                                    |  |  |  |
|                     | Red, single flash   | Slave device application has changed the Ether-CAT status autonomously: Parameter "Change" in the AL status register is set to 01 (change/error) |  |  |  |
|                     | Red, double flash   | Sync manager watchdog timeout                                                                                                    |  |  |  |
| 3 - Link/Activity 1 | Off                 | No link sensed on EtherCAT port 1                                                                                                    |  |  |  |
|                     | Green               | Link sensed on EtherCAT port 1                                                                                                    |  |  |  |
|                     | Green, flickering   | Activity on EtherCAT port 1                                                                                                    |  |  |  |
| 4 - Link/Activity 2 | Off                 | No link sensed on EtherCAT port 2                                                                                                    |  |  |  |
|                     | Green               | Link sensed on EtherCAT port 2                                                                                                    |  |  |  |
|                     | Green, flickering   | Activity on EtherCAT port 2                                                                                                    |  |  |  |

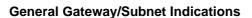

| #                              | State                 | Status                                                                                                    |  |  |  |
|--------------------------------|-----------------------|----------------------------------------------------------------------------------------------------|--|--|--|
| 5 - Subnet Status <sup>a</sup> | Off                   | Power off                                                                                                    |  |  |  |
|                                | Green, flashing       | Running correctly, but one or more transaction error(s) have occurred                                                                                             |  |  |  |
|                                | Green                 | Running                                                                                                    |  |  |  |
|                                | Red                   | Transaction error/timeout or subnet stopped                                                                                                    |  |  |  |
| 6 - Device Status              | Off                   | Power off                                                                                                    |  |  |  |
|                                | Alternating Red/Green | Invalid or missing configuration                                                                                                    |  |  |  |
|                                | Green                 | Initializing                                                                                                    |  |  |  |
|                                | Green, flashing       | Running                                                                                                    |  |  |  |
|                                | Red                   | Bootloader mode <sup>b</sup>                                                                                                    |  |  |  |
|                                | Red, flashing         | If the Device Status LED is flashing in a sequence starting with one or more red flashes, please note the sequence pattern and contact the HMS support department |  |  |  |

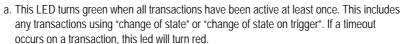

b. The gateway is in bootloader mode, and firmware must be restored in order for it to work properly. Start up the Anybus Configuration Manager and connect to the Anybus Communicator. Choose Tools/Options/Module. Click "Factory Restore" to restore firmware. See "Tools" on page 61.

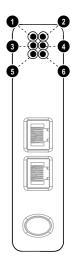

# 1.3 Hardware Installation

Perform the following steps when physically installing the gateway:

1. Snap the gateway on to the DIN-rail (See "DIN-rail Connector" on page 10) The DIN-rail mechanism works as follows:

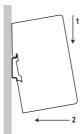

To snap the gateway on, first press it downwards (1) to compress the spring in the DIN-rail mechanism, then push it against the DIN-rail as to make it snap on (2)

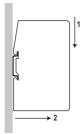

To snap the gateway off, push it downwards (1) and pull it out from the DIN-rail (2), as to make it snap off from the DIN-rail

- 2. Connect the gateway to the EtherCAT network
- 3. Connect the gateway to the serial subnetwork
- **4.** Connect the gateway to the PC via the Configuration Cable
- 5. Connect the power cable and apply power
- **6.** Start the Anybus Configuration Manager on the PC (The Anybus Configuration Manager software attempts to detect the serial port automatically. If not successful, select the correct port manually in the "Port"-menu)
- 7. Configure the gateway using the Anybus Configuration Manager and download the configuration

# 1.4 Software Installation

# 1.4.1 Anybus Configuration Manager

# **System requirements**

- Pentium 133 MHz or higher
- 650 MB of free space on the hard drive
- 32 MB RAM
- Screen resolution 800 x 600 (16 bit color) or higher
- Microsoft Windows® 2000 / XP / Vista / 7 (32- or 64-bit)
- Internet Explorer 4.01 SP1 or newer (or any equivalent browser)

#### Installation

#### • Anybus Communicator resource CD

- Insert the CD and follow the on-screen instructions.
- If the installation does not start automatically: right-click on the CD drive icon and select "Explore" to show the contents of the CD. Locate the installation executable and doubleclick on it to start the installation, then follow the on-screen instructions.

#### From HMS website

- Download the latest version of Anybus Configuration Manager from www.anybus.com.
- Unzip the archive on your computer and double-click on the installation executable.

# 2. Basic Operation

# 2.1 General

The Anybus Communicator gateway is designed to exchange data between a serial sub-network and a higher level network. Unlike most other gateway devices of similar kind, it does not have a fixed protocol for the sub-network, and can be configured to handle almost any form of serial communication.

The gateway can issue serial telegrams cyclically, on change of state, or based on trigger events issued by the control system of the higher level network (i.e. the fieldbus master or PLC). It can also monitor certain aspects of the sub-network communication and notify the higher level network when data has changed.

An essential part of the Anybus Communicator package is Anybus Configuration Manager (ACM), a Windows®-based application used to supply the gateway with a description of the sub-network protocol. No programming skills are required; instead, a visual protocol description-system is used to specify the different parts of the serial communication.

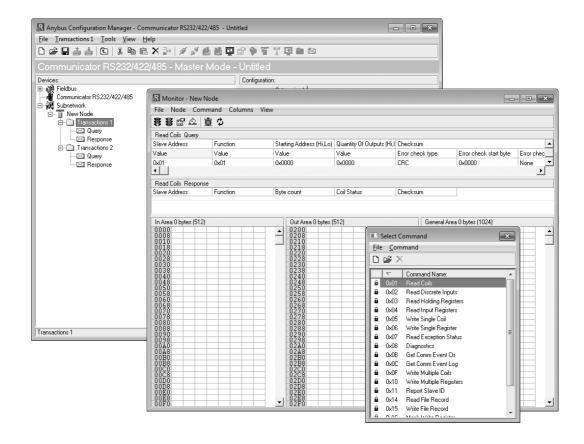

# 2.2 Data Exchange Model

Internally, the data exchanged on the subnetwork, and the data exchanged on the higher level network (i.e. EtherCAT), resides in the same memory.

This means that in order to exchange data with the subnetwork, the higher level network simply reads and writes data to memory locations specified using the Anybus Configuration Manager. The very same memory locations can then be exchanged on the subnetwork.

The internal memory buffer is divided into three areas based on their function:

### Input Data (Up to 512 bytes)

This area can be read from the higher level network (i.e. by the EtherCAT master).

#### Output Data (Up to 512 bytes)

This area can be written to by the higher level network (i.e. by the EtherCAT master)

### General Data (Up to 1024 bytes)

This area cannot be accessed from the higher level network, but can be used for transfers between individual nodes on the subnetwork, or as a general "scratch pad" for data. The actual size of this area depends on the amount of data that is exchanged on the subnetwork.

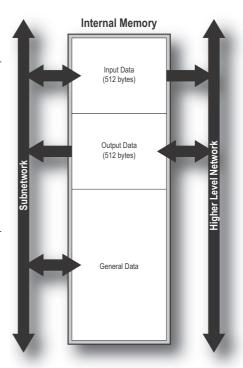

# 2.2.1 Memory Map

When building the subnetwork configuration using the Anybus Configuration Manager, the different areas described above are mapped to the memory locations (addresses) specified below.

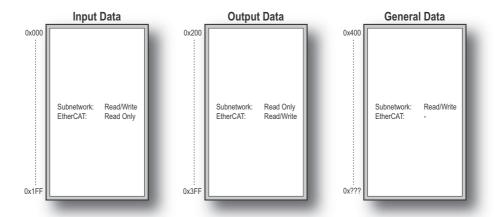

# 2.2.2 Data Exchange Example

In the following example, a temperature regulator on the subnetwork exchanges information with a PLC on the higher level network, via the internal memory buffers in the gateway.

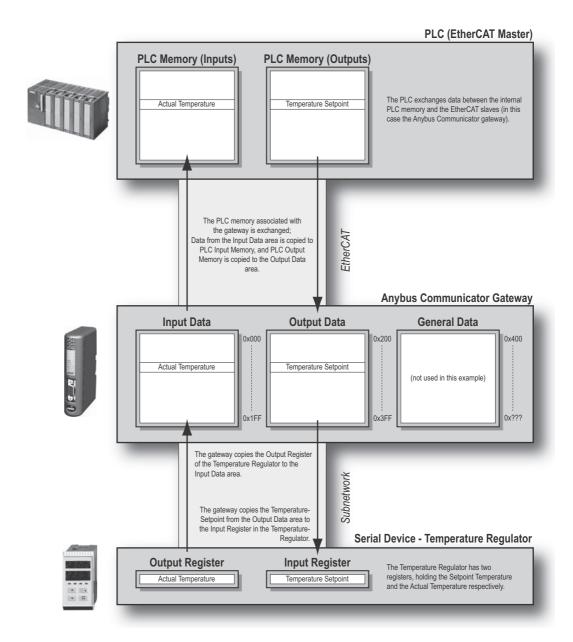

# 2.3 Subnetwork Protocol

### 2.3.1 Protocol Modes

The gateway features three distinct modes of operation regarding the subnetwork communication, called "Master Mode", "DF1 Master Mode" and "Generic Data Mode". Note that the protocol mode only specifies the basic communication model, not the actual subnetwork protocol.

#### • Master Mode

In this mode, the gateway acts as a master on the subnetwork, and the serial communication takes place in a query-response fashion. The nodes on the network are not permitted to issue messages unless they have been addressed by the gateway first.

See also "Master Mode" on page 18.

#### • DF1 Master Mode

In this mode, the gateway acts as a master on the subnetwork, using the DF1 protocol. The serial communication takes place in a query-response fashion.

See also "DF1 Protocol Mode" on page 52.

#### · Generic Data Mode

In this mode, there is no master-slave relationship between the subnetwork nodes and the gateway; any node on the subnetwork, including the gateway, may spontaneously produce or consume messages.

See also "Generic Data Mode" on page 19.

# 2.3.2 Protocol Building Blocks

The following building blocks are used in Anybus Configuration Manager to describe the subnetwork communication. How these blocks apply to the two protocol modes will be described later in this document.

#### Node

A node represents a single device on the subnetwork. Each node can be associated with a number of transactions, see below.

#### • Transaction

A "transaction" represents a complete serial telegram, and consists of a number of frame objects (see below). Each transaction is associated with a set of parameters controlling how and when to use it on the subnetwork.

#### Commands

A "command" is simply a predefined transaction stored in a list in the Anybus Configuration Manager. This simplifies common operations by allowing transactions to be stored and reused.

# • Frame Object

"Frame objects" are low level entities used to compose a transaction (see above). A frame object can represent a fixed value (a constant), a range of values (limit objects), a block of data or a calculated checksum.

# 2.3.3 Master Mode

In this mode, the communication is based on a query-response scheme; when the gateway issues a query on the subnetwork, the addressed node is expected to issue a response to that query. Nodes are not permitted issue responses spontaneously, i.e. without first receiving a query.

There is one exception to this rule; the broadcaster. Most protocols offer some way of broadcasting messages to all nodes on the network, without expecting them to respond to the broadcasted message. This is also reflected in the gateway, which features a dedicated broadcaster node.

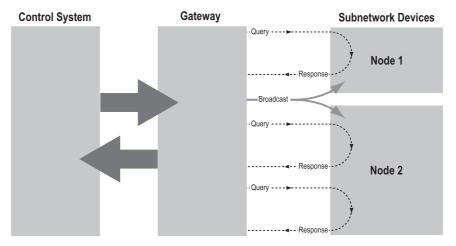

In Master Mode, Anybus Configuration Manager comes preloaded with most commonly used Modbus RTU commands, which can conveniently be reached by right-clicking on a node in the Anybus Configuration Manager and selecting "Insert New Command". Note however that this does not in any way prevent other protocols based on the same query-response message-scheme to be implemented.

### 2.3.4 Generic Data Mode

In this mode, there is no master-slave relationship between the nodes on the subnetwork and the gateway. Any node, including the gateway itself, may spontaneously produce or consume a message. Nodes do not have to respond to messages, nor do they have to wait for a query in order to send one.

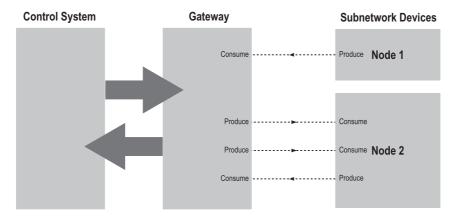

In the figure above, the gateway "consumes" data that is "produced" by a node on the subnetwork. This "consumed" data can then be accessed from the higher level network. This also works the other way around; the data received from the higher level network is used to "produce" a message on the subnetwork to be "consumed" by a node.

# 2.3.5 DF1 Master Mode

Please refer to "DF1 Protocol Mode" on page 52.

# 2.4 EtherCAT Communication Properties

### 2.4.1 General

The EtherCAT interface acts as a full EtherCAT slave device with the following properties:

### **General Properties**

- Full EtherCAT slave device
- 4 FMMU channels (can be used freely by the EtherCAT master for any purpose.)
- 4 SM channels
- 4kByte RAM
- Bit-oriented FMMU operation
- · Position addressing, node addressing and logical addressing
- · PDI Watchdog
- Output I/O Sync Manager Watchdog

### **Supported Features**

- CANopen over EtherCAT
- DS301 v4.02 compliant
- Supports segmented SDO access
- Up to 512 bytes of cyclic data in each direction

# 2.4.2 Sync Managers

The gateway features four Sync Managers:

#### • Sync Manager 0

Used for mailbox write transfers (Master to Slave).

The gateway supports mailbox sizes of 50... 256 bytes (default = 192).

### Sync Manager 1

Used for mailbox read transfers (Slave to Master).

The gateway supports mailbox sizes of 50... 256 bytes (default = 192).

# • Sync Manager 2

Contains the RxPDOs specified by the PDO assignment.

In practice, Sync Manager 2 holds the unmodified Output I/O data.

# • Sync Manager 3

Contains the TxPDOs specified by the PDO assignment.

In practice, Sync Manager 3 holds the unmodified Input I/O data.

# 2.4.3 Data Representation

As mentioned previously, the gateway implements CANopen over EtherCAT. The object implementation is based on the DS301 communication profile.

Input and output data is mapped to dedicated objects in the manufacturer-specific range. Data declared as I/O data is exchanged by means of Process Data Objects (PDOs), while the remainder is exchanged through Service Data Objects (SDOs).

The PDO mapping is static and looks as follows:

| PDO         | Corresponding Object        | Internal Memory            |
|-------------|-----------------------------|----------------------------|
| TxPDO 1A00h | Index 2000h, sub-index 1128 | Input Data, bytes 0 127    |
| TxPDO 1A01h | Index 2001h, sub-index 1128 | Input Data, bytes 128 255  |
| TxPDO 1A02h | Index 2002h, sub-index 1128 | Input Data, bytes 256 383  |
| TxPDO 1A03h | Index 2003h, sub-index 1128 | Input Data, bytes 384 511  |
| RxPDO 1600h | Index 2100h, sub-index 1128 | Output Data, bytes 0 127   |
| RxPDO 1601h | Index 2101h, sub-index 1128 | Output Data, bytes 128 255 |
| RxPDO 1602h | Index 2102h, sub-index 1128 | Output Data, bytes 256 383 |
| RxPDO 1603h | Index 2103h, sub-index 1128 | Output Data, bytes 384 511 |

Note: The gateway will only map as many PDOs as required to hold the specified amount of I/O data.

#### Example:

The following example illustrates how the internal memory buffers are represented on the EtherCAT network.

The I/O Sizes are set as follows:

IO Size In= 256 bytes (0x0100) IO Size Out= 384 bytes (0x0180)

# Resulting memory layout:

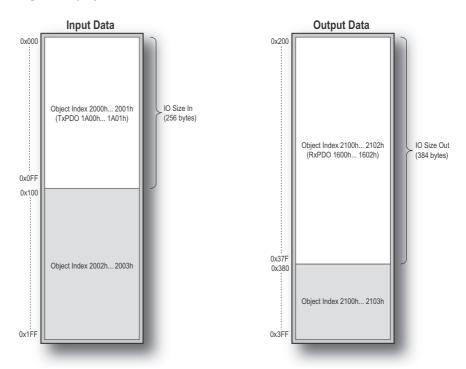

# 3. CANopen Object Dictionary Implementation

# 3.1 Standard Objects

# 3.1.1 General

The standard object dictionary is implemented in accordance with the DS301 specification (v4.02).

# 3.1.2 Object Entries

| Index     | Object Name              | Sub-Index | Description                    | Туре           | Access | Notes                          |
|-----------|--------------------------|-----------|--------------------------------|----------------|--------|--------------------------------|
| 1000h     | Device Type              | 00h       | Device Type                    | U32            | RO     | 0000 0000h (No profile)        |
| 1008h     | Manufacturer device name | 00h       | Manufacturer device name       | Visible string | RO     | -                              |
| 1018h     | Identity object          | 00h       | Number of entries              | U8             | RO     | 04h                            |
|           |                          | 01h       | Vendor ID                      | U32            | RO     | -                              |
|           |                          | 02h       | Product Code                   | U32            | RO     |                                |
|           |                          | 03h       | Revision Number                | U32            | RO     |                                |
|           |                          | 04h       | Serial Number                  | U32            | RO     |                                |
| 1600h     | Receive PDO              | 00h       | Number of entries              | U8             | R      | See 2-21 "Data Representation" |
| <br>1603h | mapping                  | 01h n     | Mapped object #n               | U32            | R      |                                |
| 1A00h     | Transmit PDO             | 00h       | Number of entries              | U8             | R      | See 2-21 "Data Representation" |
| <br>1A03h | mapping                  | 01h Nn    | Mapped object #n               | U32            | R      |                                |
| 1C00h     | Sync Manager             | 00h       | Number of entries              | U8             | R      | 04h                            |
|           | Communica-               | 01h       | Mailbox wr                     | U8             | R      | 01h                            |
|           | tion Type                | 02h       | Mailbox rd                     | U8             | R      | 02h                            |
|           |                          | 03h       | Process Data out               | U8             | R      | 03h                            |
|           |                          | 04h       | Process Data in                | U8             | R      | 04h                            |
| 1C12h     | Sync Manager             | 00h       | Number of entries <sup>a</sup> | U8             | R      | No. of assigned RxPDOs (0 4)   |
|           | Rx PDO Assign            | 01h       | Assigned RxPDO                 | U8             | R      | Assigned to RxPDO 1600h        |
|           |                          | 02h       | Assigned RxPDO                 | U8             | R      | Assigned to RxPDO 1601h        |
|           |                          | 03h       | Assigned RxPDO                 | U8             | R      | Assigned to RxPDO 1602h        |
|           |                          | 04h       | Assigned RxPDO                 | U8             | R      | Assigned to RxPDO 1603h        |
| 1C13h     | Sync Manager             | 00h       | Number of entries <sup>a</sup> | U8             | R      | No. of assigned TxPDOs (0 4)   |
|           | Tx PDO Assign            | 01h       | Assigned TxPDO                 | U8             | R      | Assigned to TxPDO 1A00h        |
|           |                          | 02h       | Assigned TxPDO                 | U8             | R      | Assigned to TxPDO 1A01h        |
|           |                          | 03h       | Assigned TxPDO                 | U8             | R      | Assigned to TxPDO 1A02h        |
|           |                          | 04h       | Assigned TxPDO                 | U8             | R      | Assigned to TxPDO 1A03h        |

a. The number of entries equals the number of mapped PDOs, see "Data Representation" on page 21.

# 3.2 Manufacturer Specific Objects

# 3.2.1 Input Buffer

| Index | Object Name | Sub-Index | Description     | Туре | Access | Notes |
|-------|-------------|-----------|-----------------|------|--------|-------|
| 2000h | Inputs      | 00h       | No. of entries  | U8   | RO     | -     |
|       |             | 01h       | Input byte 0000 | U8   | RO     | -     |
|       |             | 02h       | Input byte 0001 |      |        |       |
|       |             |           |                 |      |        |       |
|       |             | 80h       | Input byte 0127 |      |        |       |
| 2001h | Inputs      | 00h       | No. of entries  | U8   | RO     | -     |
|       |             | 01h       | Input byte 0128 | U8   | RO     | -     |
|       |             | 02h       | Input byte 0129 |      |        |       |
|       |             |           |                 |      |        |       |
|       |             | 80h       | Input byte 0255 |      |        |       |
| 2002h | Inputs      | 00h       | No. of entries  | U8   | RO     | -     |
|       |             | 01h       | Input byte 0256 | U8   | RO     | -     |
|       |             | 02h       | Input byte 0257 |      |        |       |
|       |             |           |                 |      |        |       |
|       |             | 80h       | Input byte 0383 |      |        |       |
| 2003h | Inputs      | 00h       | No. of entries  | U8   | RO     | -     |
|       |             | 01h       | Input byte 0384 | U8   | RO     | -     |
|       |             | 02h       | Input byte 0385 |      |        |       |
|       |             |           |                 |      |        |       |
|       |             | 80h       | Input byte 0511 |      |        |       |

**Note:** The gateway will only create the number of objects needed to hold the subnetwork configuration.

See also...

• "Data Representation" on page 21

# 3.2.2 Output Buffer

| Index | Object Name | Sub-Index | Description      | Туре | Access | Notes |
|-------|-------------|-----------|------------------|------|--------|-------|
| 2100h | Outputs     | 00h       | No. of entries   | U8   | RO     | -     |
|       |             | 01h       | Output byte 0000 | U8   | R(W)   | -     |
|       |             | 02h       | Output byte 0001 |      |        |       |
|       |             |           |                  |      |        |       |
|       |             | 80h       | Output byte 0127 |      |        |       |
| 2101h | Outputs     | 00h       | No. of entries   | U8   | RO     | -     |
|       |             | 01h       | Output byte 0128 | U8   | R(W)   | -     |
|       |             | 02h       | Output byte 0129 |      |        |       |
|       |             |           |                  |      |        |       |
|       |             | 80h       | Output byte 0255 |      |        |       |
| 2102h | Outputs     | 00h       | No. of entries   | U8   | RO     | -     |
|       |             | 01h       | Output byte 0256 | U8   | R(W)   | -     |
|       |             | 02h       | Output byte 0257 |      |        |       |
|       |             |           |                  |      |        |       |
|       |             | 80h       | Output byte 0383 |      |        |       |
| 2103h | Outputs     | 00h       | No. of entries   | U8   | RO     | -     |
|       |             | 01h       | Output byte 0384 | U8   | R(W)   | -     |
|       |             | 02h       | Output byte 0385 |      |        |       |
|       |             |           |                  |      |        |       |
|       |             | 80h       | Output byte 0511 |      |        |       |

Note 1: For consistency reasons, data declared as I/O data will be read-only.

Note 2: The gateway will only create the number of objects needed to hold the subnetwork configuration.

### See also...

• "Data Representation" on page 21

# 10. Navigating ACM

# 10.1 Main Window

The main window in ACM can be divided into 4 sections as follows:

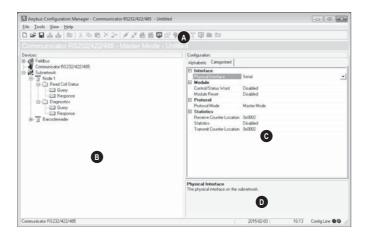

### • A: Drop-down Menus & Tool Bar

The second drop-down menu from the left will change depending on the current context. The Tool Bar provides quick access to the most frequently used functions.

#### • B: Navigation Section

This section is the main tool for selecting and altering different levels of the sub-network configuration.

Entries preceded by a "+" holds further configuration parameters or "sub menus". To gain access to these parameters, the entry must be expanded by clicking "+".

There are three main levels in the navigation window, namely Fieldbus, Communicator RS232/422/485, and Subnetwork.

Right-clicking on entries in this section brings out additional selections related to that particular entry.

### • C: Parameter Section

This section holds a list of parameters or options related to the currently selected entry in the Navigation Section.

The parameter value may be specified either using a selection box or manually, depending on the parameter itself. Values can be specified in decimal form (e.g. "42"), or in hexadecimal format (e.g. "0x2A").

#### • D: Information Section

This section holds information related to the currently selected parameter.

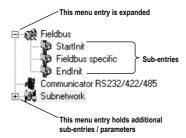

# File

#### New

10.1.1 Drop-down Menus

Create a new configuration. See also "Configuration Wizards" on page 64.

Open a previously created configuration.

#### Save

Save the current configuration.

#### Save As...

Save the current configuration under a new name.

Send details about the current configuration to a printer.

# Properties...

Set the name and (optional) passwords for the configuration.

| Item                  | Description                                         |
|-----------------------|-----------------------------------------------------|
| Select a Name for the | Enter a descriptive name for                        |
| Configuration         | the new configuration                               |
| Enable Password       | Enables password protection                         |
| Download Password(6)  | Set passwords for downloading                       |
| Upload Password(6)    | and uploading the configuration (max. 6 characters) |

**CAUTION:** Always keep a copy of the password in a safe place. A lost password cannot be retrieved!

#### Exit

Close ACM.

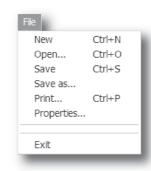

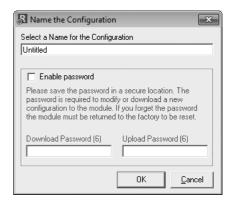

#### **Tools**

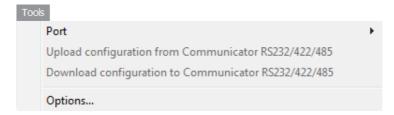

#### Port

Select the COM-port used for the configuration of the gateway.

# Upload configuration from Communicator RS232/422/485

Upload the configuration from the gateway to ACM.

### Download configuration to Communicator RS232/422/485

Download the current configuration to the gateway.

# • Start Logging

Start the Data Logger (see "Data Logger" on page 98).

Note that when the Data Logger is active, this menu entry is changed to "Stop Logging".

#### Options

This will open the following window:

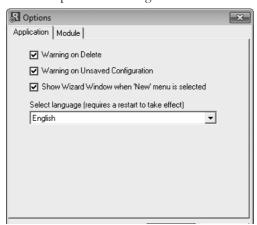

| Item                                    | Description                                                                                          |
|-----------------------------------------|----------------------------------------------------------------------------------------------------|
| Warning on Delete                       | A confirmation dialog is displayed each time something is deleted.                                   |
| Warning on Unsaved Configuration        | A confirmation dialog is displayed when closing ACM with unsaved data.                               |
| Show Wizard when "New" menu is selected | The Wizard is displayed each time a new configuration is created.                                    |
| Select language                         | Selects which language to use. The new setting will be active the next time the program is launched. |

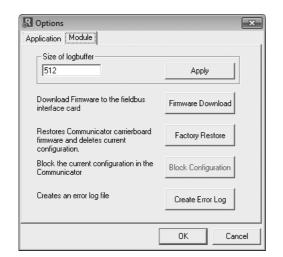

Selecting the "Module" tab will reveal additional properties:

| Item                | Description                                                                                                    |  |
|---------------------|----------------------------------------------------------------------------------------------------|--|
| Size of logbuffer   | By default, the Data Logger can log up to 512 entries in each direction. If necessary, it is possible to specify a different number of entries (valid settings range from 1512). |  |
|                     | Click "Apply" to validate the new settings. See also "Data Logger" on page 98.                                                                                                   |  |
| Firmware Download   | Download firmware to the embedded fieldbus interface.                                                                                                    |  |
|                     | Warning: Use with caution.                                                                                                    |  |
| Factory Restore     | Restores the gateway firmware to the                                                                                                    |  |
|                     | original state (does not affect the embedded fieldbus interface).                                                                                                    |  |
| Block Configuration | When selected, the downloaded configuration will not be executed by the gateway.                                                                                                 |  |
|                     | Warning: Use with caution.                                                                                                    |  |
| Create Error log    | Creates an error log file                                                                                                    |  |

### View

#### Toolbar

Enables/disables the toolbar icons at the top of the main win-

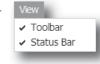

#### Status Bar

Enables/disables the status bar at the bottom of the main window.

# Help

# Contents/Search For Help On...

Opens a built-in browser window with a link to the Anybus support website.

### About...

Displays general information about the gateway and the current version of ACM.

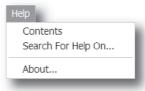

### 10.1.2 Toolbar Icons

The toolbar features icons for the most commonly used functions.

# • New, Open & Save

See "File" on page 60.

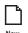

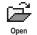

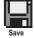

#### • Upload from ABC & Download to ABC

See "Tools" on page 61.

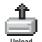

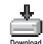

# Up one Level

Clicking on this icon will move the selection in the navigation section.

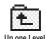

# • Cut, Copy, Paste, Delete, Insert

These icons are used for common editing functions in the navigation section.

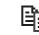

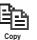

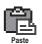

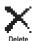

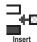

#### Connect

Clicking on this icon will cause ACM to attempt to connect to the gateway.

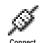

# • Disconnect

Clicking on this icon will cause ACM to disconnect from the gateway.

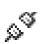

# • Start Logging & Stop Logging

See "Tools" on page 61 & "Data Logger" on page 98.

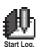

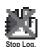

# Sub-network Monitor

Clicking on this icon will launch the sub-network Monitor (see "Sub-network Monitor" on page 93).

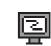

# Sub-Netw

#### Add Command

This icon is used to add commands to the currently selected node.

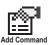

#### · Add Mailbox

(Advanced functionality, see "Mailbox Editor" on page 118)

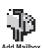

#### · Add Node & Add Broadcaster

These icons are used to add nodes to the configuration.

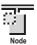

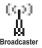

#### Node Monitor

Clicking on this icon will launch the Node Monitor (see "Node Monitor" on page 94)

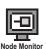

### • Add Transaction(s)

These icons are used to add transactions to the currently selected node.

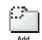

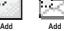

Anybus Communicator Netbiter EasyConnect Gateway User Manual

# 5. Basic Settings

# 5.1 Fieldbus Settings

(Select "Fieldbus" in the Navigation Section to gain access to the parameters described in this section).

# Fieldbus Communicator RS232/422/485 Subnetwork

### **Fieldbus Type**

Since the Anybus Configuration Manager supports a wide range of networking systems, make sure that this parameter is set to "EtherCAT".

#### **IO Sizes**

These parameters specify how data from the internal memory buffer shall be exchanged on EtherCAT. This can either be handled automatically by the gateway, or specified manually.

#### Automatic

All data will be treated as cyclical I/O, i.e. it will be exchanged through Process Data Objects (PDO). (see also "Data Representation" on page 21)

### User defined

Additional parameter properties appear; "IO Size In" and "IO Size Out". The specified amount, starting at address  $0 \times 0000$  of the respective memory buffers, will be exchanged as cyclical I/O, i.e. through Process Data Objects (PDO). The memory area can be read but not written by Service Data Objects (SDO).

The remainder will be exchanged as acyclical I/O through Service Data Objects (SDO).

(see also "Data Representation" on page 21)

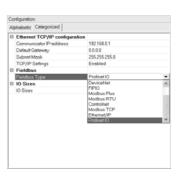

Fieldbus Type

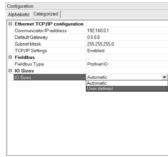

IO Sizes

# 11.2 Communicator Parameters

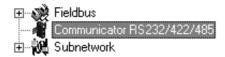

#### Interface

Only serial communication is currently supported.

#### Control/Status Word

See "Control and Status Registers" on page 102.

| Value                       | Description                                                                                     |  |
|-----------------------------|-------------------------------------------------------------------------------------------------|--|
| Enabled                     | Enable the Control and Status Registers. The "Data Valid"-bit in the Control Register must      |  |
|                             | be set to start the sub-network communication.                                                  |  |
| Enabled but no startup lock | This setting is similar to "Enabled", except that the control system is not required to set the |  |
|                             | "Data Valid"-bit to start the sub-network communication.                                        |  |
| Disabled                    | This setting completely disables the Control and Status Registers.                              |  |

#### **Module Reset**

This parameter specifies how the gateway will behave in the event of a fatal error.

| Value    | Description                                                                |  |
|----------|----------------------------------------------------------------------------|--|
| Enabled  | The gateway will be restarted, and no error will be indicated to the user. |  |
| Disabled | The gateway will halt and indicate an error.                               |  |

### **Protocol Mode**

This parameter specifies which protocol mode to use for the sub-network. See "Protocol Modes" on page 17.

| Value             | Description                                                                                                    |  |
|-------------------|----------------------------------------------------------------------------------------------------|--|
| Generic Data Mode | This mode is primarily intended for Produce & Consume-based protocols, where there are no Master-Slave relationship between the gateway and the nodes on the sub-network.                                                       |  |
| Master Mode       | This mode is intended for "Query & Response"-based protocols, where a single Master exchanges data with a number of Slaves.                                                                                                    |  |
| DF1               | This mode is intended for the DF1 protocol. The Anybus Communicator can only be configured as a Master with half-duplex communication.  Note: This is the only mode available if you intend to configure an ABC module for DF1. |  |

#### **Statistics**

The Transmit- and Receive Counters indicate how many transactions that have successfully been exchanged on the sub-network. This feature is primarily intended for debugging purposes.

Doc: HMSI-168-92, Rev. 3.20

#### • Receive Counter Location

Specifies the location of the Receive Counter in the internal memory buffer.

### • Transmit Counter Location

Specifies the location of the Transmit Counter in the internal memory buffer.

### Statistics

Enables/disables the Receive and Transmit Counters.

# 11.3 Sub-network Parameters

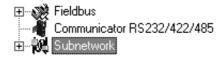

#### Communication

These parameters specify the actual communication settings used for the sub-network.

| Parameter         | Description                         | Master Mode and Generic Mode |
|-------------------|-------------------------------------|------------------------------|
| Bitrate (bits/s)  | Selects the bit rate                | 1200                         |
|                   |                                     | 2400                         |
|                   |                                     | 4800                         |
|                   |                                     | 9600                         |
|                   |                                     | 19200                        |
|                   |                                     | 35700                        |
|                   |                                     | 38400                        |
|                   |                                     | 57600                        |
| Data bits         | Selects the number of data bits     | 7, 8                         |
| Parity            | Selects the parity mode             | None, Odd, Even              |
| Physical standard | Selects the physical interface type | RS232, RS422, RS485          |
| Stop bits         | Number of stop bits. 1, 2           |                              |

#### Start- and End Character

Note: These parameters are only available in Generic Data Mode.

Start and end characters are used to indicate the beginning and end of a serial message. For example, a message may be initiated with <ESC> and terminated with <LF>. In this case, the Start character would be 0x1B (ASCII code for <ESC>) and the End character 0x0A (ASCII code for <LF>)

| Parameter             | Description                                            | Valid settings   |
|-----------------------|--------------------------------------------------------|------------------|
| End character value   | End character for the message, ASCII                   | 0x00-0xFF        |
| Use End character     | Determines if the End character shall be used or not   | Enable / Disable |
| Start character value | Start character for the message, ASCII                 | 0x00-0xFF        |
| Use Start character   | Determines if the Start character shall be used or not | Enable / Disable |

### **Timing (Message Delimiter)**

The parameters in this category differs slightly between the different protocol modes.

### • Master Mode

The Message Delimiter specifies the time that separates two messages in steps of 10 ms. If set to 0 (zero), the gateway will use the standard Modbus delimiter of 3.5 characters (the actual number of ms will be calculated automatically based on the currently used communication settings).

Doc: HMSI-168-92, Rev. 3.20

#### • Generic Data Mode

The Message Delimiter specifies the time that separates two messages in steps of 10 µs.

# 12. Nodes

# 12.1 General

In ACM, a node represents a single device on the network. Although the gateway does not feature a scan list in the traditional sense, all nodes and their transactions will be processed in the order they were defined in ACM.

The maximum number of nodes that can be created in ACM is 31.

# 12.2 Adding & Managing Nodes

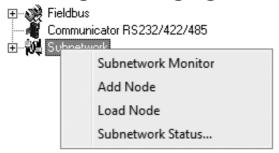

| Function                     | Description                                                      |  |
|------------------------------|------------------------------------------------------------------|--|
| Paste                        | Paste a node from the clipboard                                  |  |
| Subnetwork Monitor           | Launch the subnet monitor (see "Sub-network Monitor" on page 93) |  |
| Add Node                     | Add a node to the configuration                                  |  |
| Add Broadcaster <sup>a</sup> | Add a broadcaster node to the configuration                      |  |
| Load Node                    | Add a previously saved node                                      |  |
| Subnetwork Status            | View diagnostic information about the sub-network                |  |

a. This function is only available in Master Mode.

# 12.3 Node Parameters

# 12.3.1 Master Mode and Generic Data Mode

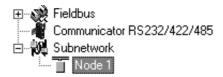

To gain access to the parameters described in this section, select a node in the Navigation Section.

| Parameter     | Description                                                                     |  |
|---------------|---------------------------------------------------------------------------------|--|
| Slave Address | The value entered here may be used to set the node address in certain commands. |  |
|               | For more information, see "The Command Editor" on page 83.                      |  |

# 13. Transactions

# 13.1 General

As mentioned previously, transactions are representations of the actual serial telegrams exchanged on the serial sub-network. Although the gateway does not feature a scan list in the traditional sense, all nodes and their transactions will be processed in the order they were defined in ACM.

Transactions are handled slightly differently in the three protocol modes:

#### • Master Mode

For regular nodes, transactions always come in pairs; a query and a response. The query is issued by the gateway, while responses are issued by the slaves on the sub-network. The Broadcaster can only send transactions.

#### • Generic Data Mode

Transactions can be added as desired for both directions. Transactions sent to the sub-network are called "Transaction Produce", and transactions issued by other nodes are called "Transaction Consume".

#### • DF1 Master Mode

Please refer to "DF1 Protocol Mode" on page 86.

Theoretically, the gateway supports up to 150 transactions. The actual number may however be less depending on the memory requirements of the defined transactions.

# 13.2 Adding & Managing Transactions

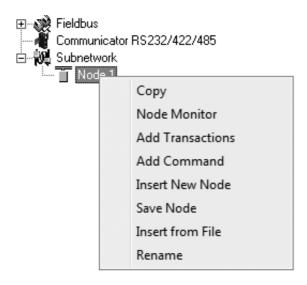

| Function                             | Description                                                                                                    |
|--------------------------------------|----------------------------------------------------------------------------------------------------|
| Сору                                 | Copy a node to the clipboard                                                                                               |
| Delete <sup>a</sup>                  | Delete a node                                                                                                    |
| Node Monitor                         | Launch the node monitor (see "Node Monitor" on page 94)                                                                    |
| Add Transaction(s) <sup>b</sup>      | On regular nodes, this adds a Query and a Response. The two transactions will be grouped in order to increase readability. |
|                                      | On the Broadcaster, a single transaction will be added.                                                                    |
| Add Transaction Consume <sup>c</sup> | Add a "Consume"-transaction                                                                                                |
| Add transaction Produce <sup>c</sup> | Add a "Produce"-transaction                                                                                                |
| Add Command                          | Add predefined transactions to the node                                                                                    |
| Insert New Node                      | Insert a new node above the currently selected one                                                                         |
| Save Node                            | Save the selected node                                                                                                    |
| Insert from File                     | Insert a previously saved node above the currently selected node                                                           |
| Rename                               | To increase readability, each node can be given a unique name using this function                                          |

- a. Only available if more than one node exists
- b. Only available in Master Mode
- c. Only available in Generic Data Mode

# 13.3 Transaction Parameters (Master Mode)

# 13.3.1 Parameters (Query & Broadcast)

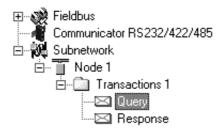

| Alphabetic Categorized |                                        |            |  |
|------------------------|----------------------------------------|------------|--|
| 回                      | General                                |            |  |
|                        | Offline options for fieldbus           | Clear      |  |
|                        | Offline options for sub-network        | Clear      |  |
|                        | Update mode                            | Cyclically |  |
|                        | Timing                                 |            |  |
|                        | Minimum time between broadcasts (10ms) | 100        |  |
|                        | Reconnect time (10ms)                  | 1000       |  |
|                        | Retries                                | 3          |  |
| L                      | Timeout time (10ms)                    | 100        |  |
|                        | Update time (10ms)                     | 100        |  |
|                        | Trigger                                |            |  |
|                        | Trigger byte address                   | 0x05FF     |  |

| Parameter                               | Description                                                                                                    |
|-----------------------------------------|----------------------------------------------------------------------------------------------------|
| Minimum time between broadcasts (10 ms) | This parameter specifies how long the gateway shall wait after transmitting a broad-<br>cast transaction before processing the next entry in the scanlist. The value should be<br>set high enough to allow the slave devices time to finish the handling of the broadcast. |
|                                         | The entered value is multiplied by 10. An entered value of 5 will result in 50 ms.                                                                                                    |
|                                         | Note: This setting is only relevant for the Broadcaster node.                                                                                                    |
| Offline options for fieldbus            | This parameter specifies the action to take for this transaction if the higher level network goes offline. This affects the data that is sent to the sub-network.                                                                                                    |
|                                         | Clear - The data destined for the slave-devices is cleared (set to zero)                                                                                                    |
|                                         | Freeze - The data destined for the slave-device is frozen                                                                                                    |
|                                         | NoScanning -The updating of the sub-network is stopped                                                                                                    |
| Offline options for sub-network         | This parameter specifies the action to take for this transaction if the sub-network goes offline. This affects the data that is reported to the control system.                                                                                                    |
|                                         | Clear - Data is cleared (0) on the higher level network if the sub-network goes offline                                                                                                    |
|                                         | Freeze - Data is frozen on the higher level network if the sub-network goes offline                                                                                                    |
| Reconnect time (10 ms)                  | This parameter specifies how long the gateway shall wait before attempting to reconnect a disconnected node. A node will be disconnected in case the maximum number of retries (below) has been reached.                                                                   |
|                                         | The entered value is multiplied by 10. An entered value of 5 will result in 50 ms.                                                                                                    |
|                                         | Note: This setting is not relevant for the Broadcaster node.                                                                                                    |
| Retries                                 | This parameter specifies how many times a timeout may occur in sequence before the node is disconnected.                                                                                                    |
| Timeout time (10 ms)                    | This parameter specifies how long the gateway will wait for a response from a node. If this time is exceeded, the gateway will retransmit the Query until the maximum number of retries (see above) has been reached.                                                      |
|                                         | The entered value is multiplied by 10. An entered value of 5 will result in 50 ms.                                                                                                    |
| Trigger byte address                    | This parameter specifies the location of the trigger byte in internal memory (only relevant when "Update mode" is set to "Change of state on trigger").                                                                                                    |
|                                         | Valid settings range from 0x200 to 0x3FF and 0x400 to 0xFFF                                                                                                    |

| Parameter           | Description                                                                                                    |
|---------------------|----------------------------------------------------------------------------------------------------|
| Update mode         | This parameter is used to specify when the transaction shall be sent to the slave:                                                                                                    |
|                     | Cyclically                                                                                                    |
|                     | The transaction is issued cyclically at the interval specified in the "Update time" parameter.                                                                                                    |
|                     | On data change                                                                                                    |
|                     | The data area is polled for changes at the time interval defined by Update time. A transaction is issued when a change in data is detected.                                                                                                    |
|                     | Single shot                                                                                                    |
|                     | The Query is issued once at start up.                                                                                                    |
|                     | Change of state on trigger                                                                                                    |
|                     | The Query is issued when the trigger byte value has changed. This feature enables the control system to notify the gateway when to issue a particular Query. To use this feature correctly, the control system must first update the data area associated with the Query/transaction, then increase the trigger byte by one. The location of the trigger byte is specified by the "Trigger byte address" parameter. The trigger byte is checked at the interval specified in the "Update time" parameter. |
| Update time (10 ms) | This parameter specifies how often the transaction will be issued in steps of 10 ms (relevant only when "Update mode" is set to "Cyclically", "On data change" or "Change of state on trigger").                                                                                                    |
|                     | The entered value is multiplied by 10. An entered value of 5 will result in 50 ms.                                                                                                    |

### 13.3.2 Parameters (Response)

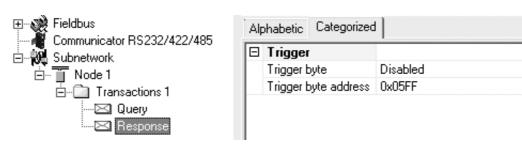

| Parameter            | Description                                                                                                    |
|----------------------|----------------------------------------------------------------------------------------------------|
| Trigger byte         | This parameter is used to enable/disable the trigger functionality for the response. If enabled, the gateway will increase the trigger byte by one when the gateway receives new data from the sub-network. This can be used to notify the control system of the updated data. |
|                      | The location of the trigger byte is specified by the "Trigger byte address" parameter below.                                                                                                    |
| Trigger byte address | This parameter specifies the location of the trigger byte in the internal memory buffer.                                                                                                    |
|                      | Valid settings range from 0x000 to 0x1FF and 0x400 to 0xFFF                                                                                                    |

## 13.4 Transaction Parameters (Generic Data Mode)

### 13.4.1 Produce Transactions

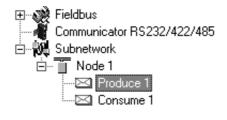

| Alp | Alphabetic Categorized       |            |
|-----|------------------------------|------------|
| 回   | General                      |            |
|     | Offline options for fieldbus | Clear      |
|     | Update mode                  | Cyclically |
|     | Timing                       |            |
|     | Update time (10ms)           | 100        |
|     | Trigger                      |            |
|     | Trigger byte address         | 0x05FF     |

|                              | Thiggs by a dallow                                                                                                    |
|------------------------------|----------------------------------------------------------------------------------------------------|
| Parameter                    | Description                                                                                                    |
| Offline options for fieldbus | This parameter specifies the action to take for this transaction if the higher level network goes offline. This affects the data that is sent to the sub-network.                                                                                                    |
|                              | • Clear                                                                                                    |
|                              | Data is cleared (0) on the sub-network if the higher level network goes offline                                                                                                    |
|                              | • Freeze                                                                                                    |
|                              | Data is frozen on the sub-network if the higher level network goes offline                                                                                                    |
|                              | NoScanning                                                                                                    |
|                              | Stop subnet scanning for this transaction if the higher level network goes offline                                                                                                    |
| Update mode                  | The update mode for the transaction:                                                                                                    |
|                              | • Cyclically                                                                                                    |
|                              | The transaction is sent cyclically at the interval specified in "Update Time".                                                                                                    |
|                              | On data change                                                                                                    |
|                              | The data area is polled for changes at the time interval defined by Update time.  A transaction is issued when a change in data is detected.                                                                                                    |
|                              | Single shot                                                                                                    |
|                              | The transaction is sent once at startup.                                                                                                    |
|                              | Change of state on trigger                                                                                                    |
|                              | The transaction is sent when the trigger byte has changed. This feature enables the control system to notify the gateway when to issue a particular transaction. To use this feature correctly, the control system must first update the data area associated with the transaction, then increase the trigger byte by one. The location of the trigger byte is specified by the "Trigger byte address" parameter. The trigger byte is checked at the interval specified in the "Update time" parameter. |
| Update time (10 ms)          | This parameter specifies how often the transaction will be issued in steps of 10ms (relevant only when "Update mode" is set to "Cyclically", "On data change" or "Change of state on trigger").                                                                                                    |
|                              | The entered value is multiplied by 10. An entered value of 5 will result in 50 ms.                                                                                                    |

| Parameter            | Description                                                                                                    |
|----------------------|----------------------------------------------------------------------------------------------------|
| Trigger byte address | This parameter specifies location of the trigger byte in the internal memory buffer.                                                                                                    |
|                      | If "Update mode" is set to "Change of state on trigger", the memory location specified by this parameter is monitored by the gateway. Whenever the trigger byte is updated, the gateway will produce the transaction on the sub-network. |
|                      | This way, the control system can instruct the gateway to produce a specific transaction on the sub-network by updating the corresponding trigger byte.                                                                                   |
|                      | The trigger byte should be incremented by one for each activation. Please note that the trigger byte address must be unique to each transaction. It can not be shared by two or more transactions.                                       |
|                      | <b>Note:</b> This parameter has no effect unless the "Update mode" parameter is set to "Change of state on trigger".                                                                                                    |
|                      | Valid settings range from 0x200 to 0x3FF and 0x400 to 0xFFF                                                                                                    |

### 13.4.2 Consume Transactions

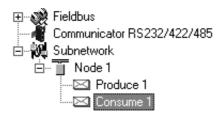

| Alphabetic Categorized |                                 |          |
|------------------------|---------------------------------|----------|
| 回                      | General                         |          |
|                        | Offline options for sub-network | Clear    |
|                        | Timing                          |          |
|                        | Offline timeout time (10ms)     | 100      |
|                        | Trigger                         |          |
|                        | Trigger byte                    | Disabled |
|                        | Trigger byte address            | 0x05FF   |

| Parameter                       | Description                                                                                                    |
|---------------------------------|----------------------------------------------------------------------------------------------------|
| Offline options for sub-network | This parameter specifies the action to take for this transaction if the sub-network goes offline. This affects the data that is sent to the higher level network.                                                                                       |
|                                 | • Clear                                                                                                    |
|                                 | Data is cleared (0) on the higher level network if the sub-network goes offline                                                                                                    |
|                                 | • Freeze                                                                                                    |
|                                 | Data is frozen on the higher level network if the sub-network goes offline                                                                                                    |
| Offline timeout time (10 ms)    | This parameter specifies the maximum allowed time between two incoming messages in steps of 10ms. If this time is exceeded, the sub-network is considered to be offline. A value of 0 disables this feature, i.e. the sub-network can never go offline. |
|                                 | The entered value is multiplied by 10. An entered value of 5 will result in 50 ms.                                                                                                    |
| Trigger byte                    | • Enable                                                                                                    |
|                                 | Enables the trigger byte. The location of the trigger byte must be specified in "Trigger byte address".                                                                                                    |
|                                 | The trigger byte value will be increased each time a valid transaction has been consumed by the gateway.                                                                                                    |
|                                 | The trigger byte will also be increased if the offline option is set to "Clear" and the offline timeout time value is reached.                                                                                                    |
|                                 | This feature enables the control system to be notified each time new data has been consumed on the sub-network.                                                                                                    |
|                                 | • Disable                                                                                                    |
|                                 | Disables the trigger byte functionality.                                                                                                    |
| Trigger byte address            | This parameter specifies the location of the trigger byte in the internal memory buffer.                                                                                                    |
|                                 | Valid settings range from 0x000 to 0x1FF and 0x400 to 0xFFF.                                                                                                    |
|                                 | Please note that the trigger byte address must be unique to each transaction. It can not be shared by two or more transactions.                                                                                                    |

### 13.5 Transaction Editor

The Transaction Editor can be used to edit the individual frame objects of a transaction. The same settings are also available in the parameter section of the main window, however the Transaction Editor presents the frame objects in a more visual manner.

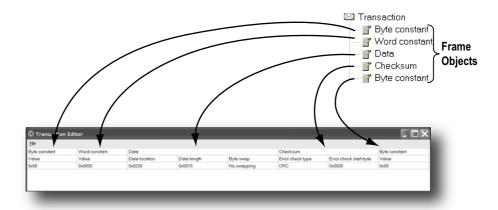

To edit the value of a parameter, click on it and enter a new value using the keyboard. When editing transactions which are based on predefined commands, certain parts of the transaction may not be editable.

The File menu features the following entries:

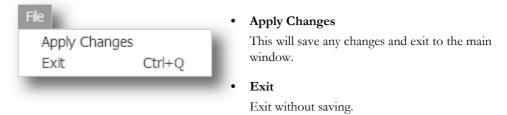

#### Example:

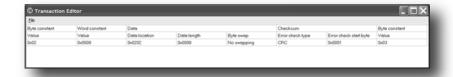

The transaction created in this example are built up as follows:

The first byte holds the STX (0x02) followed by two bytes specifying the length of the data field (in this case 8). The next 8 bytes are data and since this is a "query"-transaction, the data is to be fetched from the Output Area which starts at address location 0x202. No swapping will be performed on the data. This is followed by a two-byte checksum. The checksum calculation starts with the second byte in the transaction.

The transaction ends with a byte constant, the ETX (0x03).

## 14. Frame Objects

#### 14.1 General

Each transaction consists of Frame Objects which makes up the serial telegram frame. Each Frame Object specifies how the gateway shall interpret or generate a particular part of the telegram.

There are 5 types of frame objects, which are described in detail later in this chapter:

- · Constant Objects
- · Limit Objects
- · Data Objects
- Variable Data Objects
- · Checksum Objects

#### Example:

The following Transaction consists of several frame objects; three constants, a data object, and a checksum object.

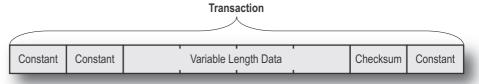

### 14.2 Adding and Editing Frame Objects

To add a frame object to a Transaction, right-click on the Transaction in the Navigation Section and select one of the entries in the menu that appears.

The entry called "Transaction Editor" will launch the Transaction Editor, which is used to edit transactions and frame objects in a more visual manner. For more information, see "Transaction Editor" on page 74.

To edit parameters associated with a particular frame object, select the frame object in the Navigation Section. The settings for that frame object will be displayed in the Parameter Section.

It is also possible to edit the frame objects in a transaction in a more visual manner using the Transaction Editor, see "Transaction Editor" on page 74.

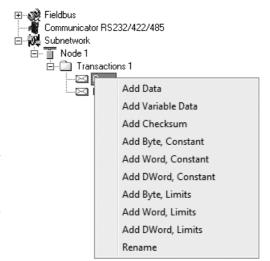

## 14.3 Constant Objects (Byte, Word, Dword)

Constant Objects have a fixed value and come in three sizes:

• Byte

8 bits

Word

16 bits

Dword

32 bits

Constants are handled differently depending on the direction of the transaction:

#### • Produce/Query Transactions

The gateway will send the value as it is without processing it.

#### • Consume/Response Transactions

The gateway will check if the received byte/word/dword matches the specified value. If not, the message will be discarded.

To set the value of the object, select it in the Navigation Section and enter the desired value in the Parameter section.

| Parameter | Description    |
|-----------|----------------|
| Value     | Constant value |

## 14.4 Limit Objects (Byte, Word, Dword)

Limit Objects have a fixed range and come in three sizes:

Byte

8 bits

• Word

16 bits

Dword

32 bits

Limit Objects are handled differently depending on the direction of the transaction:

#### • Produce/Query Transactions

This object shall not be used for such transactions (value will be undefined).

#### • Consume/Response Transactions

The gateway will check if the received byte/word/dword fits inside the specified boundaries. If not, the message will be discarded.

There are 3 types of interval objects:

• Byte

8 bit interval

Word

16 bit interval

Dword

32 bit interval

To set the range of the object, select it in the Navigation Section and enter the desired range in the Parameter section as follows:

| Parameter     | Description                                            |
|---------------|--------------------------------------------------------|
| Maximum Value | This is the largest allowed value for the range.       |
|               | Range:0x00 to 0xFFh(byte)                              |
|               | 0x0000 to 0xFFFFh(word)                                |
|               | 0x00000000 to 0xFFFFFFFh(dword)                        |
|               | Note: The value must be larger than the Minimum Value. |
| Minimum Value | This is the smallest allowed value for the range.      |
|               | Range:0x00 to 0xFEh(byte)                              |
|               | 0x0000 to 0xFFFEh(word)                                |
|               | 0x00000000 to 0xFFFFFFEh(dword)                        |
|               | Note: The value must be less than the Maximum Value.   |

## 14.5 Data Object

Data Objects are used to represent raw data as follows:

#### • Produce/Query Transactions

The specified data block is forwarded from the higher level network to the sub-network.

#### • Consume/Response Transactions

The specified data block is forwarded from the sub-network to the higher level network.

To specify the properties of the object, select it in the Navigation Section and enter the desired settings in the Parameter section as follows:

| Parameter     | Description                                                                                                    |
|---------------|----------------------------------------------------------------------------------------------------|
| Byte Swapping | No Swapping                                                                                                    |
|               | No swapping is performed on the data                                                                                                    |
|               | Swap 2 bytes                                                                                                    |
|               | A, B, C, D becomes B, A, D, C                                                                                                    |
|               | Swap 4 bytes                                                                                                    |
|               | A, B, C, D becomes D, C, B, A                                                                                                    |
| Data Length   | The length of the data block, in bytes. In case of a Response or Consume transaction, incom-                                                      |
|               | ing messages where the data size differs from the value specified here will be discarded. Maximum data length allowed for one frame is 300 bytes. |
| Data Location | The location of the data block in the internal memory buffer.                                                                                     |

## 14.6 Variable Data Object

Note: Only one Variable Data Object is permitted for each transaction.

This object is similar to the Data Object, except that it has no predefined length. Instead, an End or Length-character specifies the size of the data block as follows:

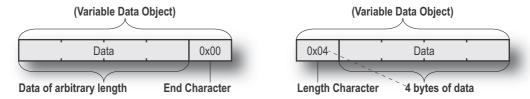

#### • Produce/Query Transactions

The specified data block will be forwarded from the higher level network to the sub-network. The control system must supply an End or Length character in order for the gateway to know the size of the data block.

The End- or Length-character itself may either be forwarded to the sub-network or discarded.

#### • Consume/Response Transactions

The specified data block is forwarded from the sub-network to the higher level network. The End- or Length-character will be generated by the gateway automatically (if applicable).

The End- or Length-character itself may either be forwarded to the higher level network or discarded.

To specify the properties of the object, select it in the Navigation Section enter the desired settings in the Parameter section as follows:

| Parameter           | Description                                                                                                    |
|---------------------|----------------------------------------------------------------------------------------------------|
| Byte Swapping       | No Swapping                                                                                                    |
|                     | No swapping will be performed on the data                                                                                                    |
|                     | Swap 2 bytes                                                                                                    |
|                     | A, B, C, D becomes B, A, D, C                                                                                                    |
|                     | Swap 4 bytes                                                                                                    |
|                     | A, B, C, D becomes D, C, B, A                                                                                                    |
| Fill unused bytes   | • Enabled <sup>a</sup>                                                                                                    |
|                     | Fill unused data with the value specified in "Filler byte".                                                                                                    |
|                     | Disabled                                                                                                    |
|                     | Don't fill                                                                                                    |
| Filler byte         | Filler byte value. Only used if "Fill unused bytes" has been enabled.                                                                                                    |
| Data Location       | The offset in the internal memory buffer where the data shall be read from / written to                                                                                                    |
| Object Delimiter    | Length Character                                                                                                    |
| (Produce/Query)     | Length character visible in internal memory buffer but <i>not</i> sent out on the sub-network                                                                                                    |
|                     | Length Character Visible                                                                                                    |
|                     | Length character visible in internal memory buffer and sent out on the sub-network                                                                                                    |
|                     | End Character                                                                                                    |
|                     | End character visible in internal memory buffer but <i>not</i> sent out on the sub-network                                                                                                    |
|                     | End Character Visible                                                                                                    |
|                     | End character visible in the internal memory buffer and sent out on the sub-network                                                                                                    |
|                     | No Character                                                                                                    |
|                     | No end- or length-character generated in the internal memory buffer                                                                                                    |
| Object Delimiter    | Length Character                                                                                                    |
| (Consume/Response)  | Length character visible in internal memory buffer but <i>not</i> received from the sub-network                                                                                                    |
|                     | Length Character Visible                                                                                                    |
|                     | Length character visible in internal memory buffer and received from the sub-network                                                                                                    |
|                     | End Character                                                                                                    |
|                     | End character visible in internal memory buffer but <i>not</i> received from the sub-network                                                                                                    |
|                     | End Character Visible                                                                                                    |
|                     | End character visible in the internal memory buffer <i>and</i> received from the sub-network                                                                                                    |
|                     | No Character                                                                                                    |
|                     | No end or length characters included in the received string or generated in the internal                                                                                                    |
|                     | memory buffer                                                                                                    |
| End Character Value | End Character value <sup>b</sup>                                                                                                    |
| Maximum Data Length | The maximum allowed length (in bytes) of the variable data object. If the actual length of the data exceeds this value, the message will be discarded. The value must not exceed 256 bytes, which is the maximum data length allowed for one frame. |

a. Only relevant for Consume/Response transactions

b. Only used if "Object Delimiter" is set to "End Character" or "End Character Visible"

## 14.7 Checksum Object

Most serial protocols features some way of verifying that the data has not been corrupted during transfer. The Checksum Object calculates and includes a checksum in a transaction.

| Parameter                      | Description                                                                                                    |
|--------------------------------|----------------------------------------------------------------------------------------------------|
| Error Check Start byte         | Specifies the byte offset in the transaction to start checksum calculations on. <sup>a</sup>                                                     |
| Error Check Type               | This parameter specifies which type of algorithm to use:                                                                                         |
|                                | CRC (2 bytes)     CRC-16 with 0xA001 polynome (Modbus RTU standard)                                                                              |
|                                | • LRC (1 byte)                                                                                                    |
|                                | All bytes are added together as unsigned 8-bit values. The two's complement of the result will be used as a checksum.                            |
|                                | (Modbus ASCII standard with Error Check Start Byte = 0x01 and Representation = ASCII)                                                            |
|                                | XOR (1 byte)                                                                                                    |
|                                | All bytes are logically XOR:ed together. The resulting byte will be used as a checksum.                                                          |
|                                | ADD (1 byte)                                                                                                    |
|                                | All bytes are added together as unsigned 16-bit values. The lowest 8 bits in the result will be used as a checksum.                              |
| Error check type combined with | The binary value can be converted to its one's or two's complement. This conversion is carried out before ASCII formatting (see next parameter). |
|                                | • None                                                                                                    |
|                                | The checksum binary value is transmitted without conversion.  One's complement                                                                   |
|                                | The checksum value will be converted to its one's complement (inverse code).  Example: 00001100 will be transmitted as 11110011                  |
|                                | Two's complement                                                                                                    |
| _                              | The checksum value will be converted to its two's complement (complement code). Example: 00001100 will be transmitted as 11110100                |
| Representation                 | Binary  The charkeum is transmitted in binary format.                                                                                            |
|                                | The checksum is transmitted in binary format.  • ASCII                                                                                           |
|                                | All characters in the checksum are converted to ASCII values.                                                                                    |

a. In Generic Data Mode the Start character (if used) will not be included in the checksum calculation.

### 15. Commands

This information is only valid for the Master and Generic Data modes. For DF1 master mode, please refer to "Services" on page 89.

#### 15.1 General

As mentioned previously, commands are actually predefined transactions that can be stored and reused. Just like regular transactions, commands consist of frame objects and are representations of the actual serial telegrams exchanged on the serial sub-network.

Adding a command to a node actually results in (a) transaction(s) being added according to the directions specified in the command. The frame objects in such a transaction may retrieve their values not only from parameters in the parameter section, but also from other sources such as the "SlaveAddress"-parameter (see "Node Parameters" on page 67). In such case, the parameters in the parameter section will be greyed out and cannot be edited directly.

In Master Mode, ACM comes preloaded with commands for most common Modbus RTU functions. Additional commands can easily be added using the Command Editor (see "The Command Editor" on page 83). For DF1 Master Mode, see "Services" on page 89. In Generic Data Mode, no predefined commands exist, but custom ones may be implemented as desired.

## 15.2 Adding & Managing Commands

To add a command to a node, right-click on the node in the Navigation Section and select "Add Command".

A list of commands will appear:

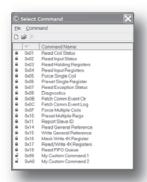

Select the desired command in the list, and select "Add Command" in the "Command"-menu. The specified command will be added to the node.

Just like other transactions, the frame objects of added command may be edited in the Navigation/Parameter Section or using the Transaction Editor. Note however that certain frame objects may be locked for editing.

### 15.2.1 Drop-down Menu

#### File

This menu features the following entries:

#### • Select

Add the currently selected Command to the node.

#### Exit

Exit without adding a command to the node.

#### Command

This menu is used to manage the commands in the list:

#### Add Command

Add a custom command to the list, and open the new command in the Command Editor. See also "The Command Editor" on page 83.

#### • Edit Command

Edit the currently selected command using the Command Editor. See also "The Command Editor" on page 83.

#### • Delete Command

Delete the currently selected command from the list. Note that some commands are fixed and cannot be deleted.

#### 15.2.2 Toolbar Icons

The toolbar features icons for the Add, Edit and Delete Command functions.

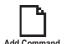

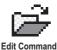

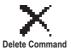

### 15.3 The Command Editor

#### **15.3.1 General**

The Command Editor is used to define new commands and edit existing ones. This makes it possible to build a library of commands, which can be stored and reused at a later stage.

Note that the Command Editor is somewhat protocol-dependent in the sense that certain frame objects may not be deleted or altered.

The examples in this section use Master Mode. The procedures involved are similar in Generic Data Mode, but without the limitations imposed by the Modbus RTU protocol.

#### 15.3.2 Basic Navigation

Open the Command Editor by selecting "Edit Command" or "Add Command" from the "Command"-menu.

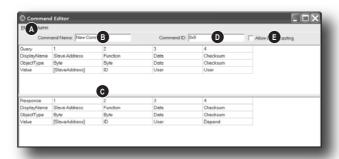

#### A: Drop-down Menu

See "Drop-down Menu" on page 84.

#### B: Name of Command

Actual name of the command, in text form.

#### C: Command Transactions

This section holds the actual transactions associated with the command. This can either be a query-response pair, or a single transaction, depending on the protocol mode etc.

#### D: Command ID

This can be used as desired when building the command, e.g. to specify the function code.

#### E: Other Settings

| Setting            | Description                                                                        |
|--------------------|------------------------------------------------------------------------------------|
| Allow Broadcasting | Specifies if it is allowed to broadcast the command (only relevant in Master Mode) |
| Produce            | The command is producing data (Generic Data Mode only)                             |
| Consume            | The command is consuming data (Generic Data Mode only)                             |

### 15.3.3 Drop-down Menu

#### File

This menu features the following entries:

#### Apply Changes

Save changes and exit to the main window.

#### Exit

Exit without saving.

#### Column

The functions in this menu alters the structure of the command.

#### · Append Column

Add another column to the command.

#### • Insert Column

Insert a column at the selected position.

#### Delete Column

Delete the column at the selected position.

#### 15.3.4 Editing a Command

As mentioned previously, the transaction section in the Command Editor represents the actual transactions associated with the command. Each column represents a frame object within the transaction.

Each column features four rows with the following parameters:

#### • Query/Response/Produce/Consume

The upper right cell indicates the direction of the transaction.

#### • DisplayName

Each column can be named so that the different parts of the command appears in a more user friendly manner when editing its settings in the Transaction Editor or in the Parameter Section of the Main Window.

#### ObjectType

This row specifies the type of frame object that shall be used for the column.

#### Value

This row specifies where the frame object shall retrieve its value/settings.

| Value            | Description                                                                                   |
|------------------|-----------------------------------------------------------------------------------------------|
| Depend           | This setting is only relevant for Responses in Master Mode.                                   |
|                  | The value will be retrieved from the corresponding part of the "Query"-transaction.           |
| Id               | Value will be retrieved from the "Command ID"-setting (see "Basic Navigation" on page 83).    |
| User             | Settings associated with the object can be edited by the user.                                |
| [SlaveAddress]   | Value will be retrieved from the "SlaveAddress"-parameter (see "Node Parameters" on page 67). |
| (other settings) | Other settings are no longer supported.                                                       |

### 15.3.5 Example: Specifying a Modbus-RTU Command in Master Mode

In the following example, a Modbus-RTU command is created in Master Mode. In Modbus-RTU, a transaction always feature the following parts:

- Slave Address (1 byte)
- Function Code (1 bytes)
- A data field
- CRC (CRC-16)

Furthermore, each command always consists of a query and a response.

#### • Example Query

| Query       | 1                                                                                                    | 2                                                                         | 3                                                                                        | 4                                                                                                    |
|-------------|----------------------------------------------------------------------------------------------------|---------------------------------------------------------------------------|------------------------------------------------------------------------------------------|----------------------------------------------------------------------------------------------------|
| DisplayName | Slave Address                                                                                                    | Function                                                                  | Data                                                                                     | Checksum                                                                                                    |
| Object Type | Byte Object                                                                                                    | Byte Object                                                               | Data Object                                                                              | Checksum Object                                                                                                    |
| Value       | [SlaveAddress]                                                                                                    | ID                                                                        | User                                                                                     | User                                                                                                    |
|             | The value of this byte constant will be set using the "SlaveAddress" parameter (see "Node Parameters" on page 67). | The value of this byte constant will be set using the "Command ID"-field. | The size and location of the data associated with this object is determined by the user. | The checksum type etc<br>can be selected by the<br>user. By default, this is<br>set to match the Mod-<br>bus-RTU standard. |

#### Example Response

| Response    | 1                                                                                      | 2                                                                         | 3                                                                                        | 4                                                                                  |
|-------------|----------------------------------------------------------------------------------------|---------------------------------------------------------------------------|------------------------------------------------------------------------------------------|------------------------------------------------------------------------------------|
| DisplayName | Slave Address                                                                          | Function                                                                  | Data                                                                                     | Checksum                                                                           |
| Object Type | Byte Object                                                                            | Byte Object                                                               | Data Object                                                                              | Checksum Object                                                                    |
| Value       | [SlaveAddress]                                                                         | ID                                                                        | User                                                                                     | Depend                                                                             |
|             | This value is linked to<br>the "SlaveAddress"<br>parameter in the<br>parameter window. | The value of this byte constant will be set using the "Command ID"-field. | The size and location of the data associated with this object is determined by the user. | This object will retrieve its settings from the corresponding object in the Query. |

By default, the Modbus-RTU-specific frame objects are already in place, and a data object is inserted between the function code and the CRC. These objects cannot be moved or deleted, however it is possible to add additional objects between the function code and the CRC as desired.

Name the new command by entering its name in the "Command Name" field, and enter a suitable function code in the "Command ID"-field. If the command is allowed to be broadcasted, check the "Allow Broadcasting" checkbox.

## 16. DF1 Protocol Mode

This mode makes the Anybus Communicator act as a DF1 protocol master on the sub-network.

### 16.1 General

In DF1 master mode, communication is based on "services". A "service" represents a set of commands and operations on the sub-network, that is predefined in the Anybus Communicator. Each service is associated with a set of parameters controlling how and when to use it on the sub-network.

The communication is based on a query-response scheme, where the gateway issues a query on the subnetwork. The addressed node on the sub-network is expected to issue a response to that query. Nodes are not permitted to issue responses spontaneously, i. e. without first receiving a query.

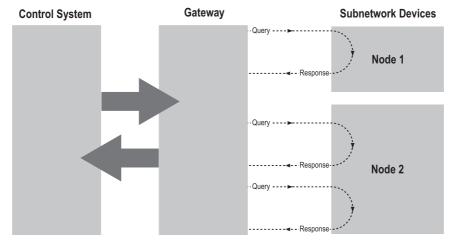

In DF1 Master Mode, ACM comes preloaded with a number of services, that can be selected by the user. The actual DF1 commands, that perform the services during runtime, are predefined in the Anybus Communicator. The configuration of the services is performed by right-clicking on a node in the ACM and selecting "Add Command".

### **16.2 Communicator Parameters**

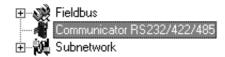

#### Interface

Currently, only serial communication is supported.

#### Control/Status Word

(See "Control and Status Registers" on page 102).

| Value                       | Description                                                                                                    |
|-----------------------------|----------------------------------------------------------------------------------------------------|
| Enabled                     | Enable the Control and Status Registers. The "Data Valid"-bit in the Control Register must be set to start the sub-network communication.                |
| Enabled but no startup lock | This setting is similar to "Enabled", except that the control system is not required to set the "Data Valid"-bit to start the sub-network communication. |
| Disabled                    | This setting completely disables the Control and Status Registers.                                                                                       |

#### **Module Reset**

This parameter specifies how the gateway will behave in the event of a fatal error.

| Value    | Description                                                                |
|----------|----------------------------------------------------------------------------|
| Enabled  | The gateway will be restarted, and no error will be indicated to the user. |
| Disabled | The gateway will halt and indicate an error.                               |

#### **Protocol Mode**

This parameter specifies which protocol mode to use for the sub-network.

| Value | Description                                                                                    |
|-------|------------------------------------------------------------------------------------------------|
| DF1   | This mode is intended for the DF1 protocol. The Anybus Communicator can only be con-           |
|       | figured as a Master with half-duplex communication.                                            |
|       | <b>Note:</b> This is the only mode available if you intend to configure an ABC module for DF1. |

See also "Protocol Modes" on page 17.

#### **Statistics**

The Transmit- and Receive Counters indicate how many transactions that have successfully been exchanged on the sub-network. This feature is primarily intended for debugging purposes.

#### • Receive Counter Location

Specifies the location of the Receive Counter in the internal memory buffer.

#### • Transmit Counter Location

Specifies the location of the Transmit Counter in the internal memory buffer.

#### • Statistics

Enables/disables the Receive and Transmit Counters.

### 16.3 Sub-network Parameters

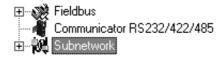

#### Communication

These parameters specify the actual communication settings used for the sub-network.

| Parameter         | Description                         | Valid Settings      |
|-------------------|-------------------------------------|---------------------|
| Bitrate (bits/s)  | Selects the bit rate                | 2400                |
|                   |                                     | 4800                |
|                   |                                     | 9600                |
|                   |                                     | 19200               |
|                   |                                     | 38400 (Default)     |
| Data bits         | Selects the number of data bits     | 8                   |
| Parity            | Selects the parity mode             | None, Odd, Even     |
| Physical standard | Selects the physical interface type | RS232, RS422, RS485 |
| Stop bits         | Number of stop bits.                | 1                   |

#### **DF1 Settings**

| Parameter                          | Description                                                      | Default              |
|------------------------------------|------------------------------------------------------------------|----------------------|
| Master Node Address                | Node address of the master, valid values: 0–254                  | 1                    |
| Poll time, active slaves (10 ms)   | Determines how often the slave shall be polled in steps of 10 ms | 100 ms <sup>a</sup>  |
| Poll time, inactive slaves (10 ms) | Determines how often the slave shall be polled in steps of 10 ms | 1000 ms <sup>b</sup> |

- a. The default value is given as 10 in the parameter window. Each change of 10 ms either increases or decreases this value by 1, i.e. 9 represents a poll time of 90 ms and 11 represents a poll time of 110 ms.
- b. The default value is given as 100 in the parameter window. Each change of 10 ms either increases or decreases this value by 1, i.e. 99 represents a poll time of 990 ms and 101 represents a poll time of 1010 ms.

### 16.4 Node Parameters

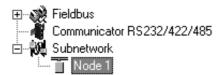

To gain access to the parameters described in this section, select a node in the navigation section. For more information about nodes, see "Nodes" on page 67.

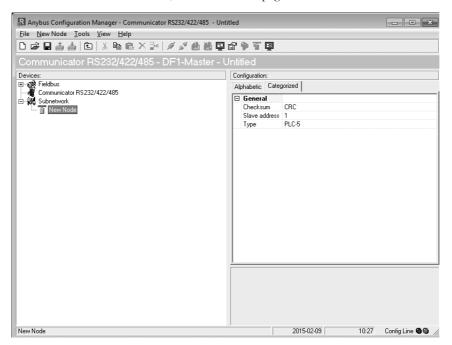

| Parameter     | Description                                   | Valid Settings                |
|---------------|-----------------------------------------------|-------------------------------|
| Checksum      | Selects the type of checksum on the network.  | BCC<br>CRC (default)          |
| Slave Address | The value entered here sets the node address. | 0-254                         |
| Туре          | The PLC type of the slave                     | PLC-5<br>SLC500<br>MicroLogix |

### 16.5 Services

Services are commands that can be stored and reused. The user configures each slave with services that can be issued from the master. A total of 50 services are allowed.

The Anybus Communicator supports a selection of DF1 commands. When the gateway is going to execute a service, it automatically chooses the appropriate DF1 command(s) that are used to perform the service on the selected DF1 node type.

#### 16.5.1 Available Services

Right click on the node, and choose Add Command. A pop-up window will show the four different services that are available:

- Integrity check
- Read diagnostics
- Read data
- Write data

A maximum of 50 services in total (for all nodes) can be selected.

The predefined services can be configured to suit the application. Select a service to show the parameters.

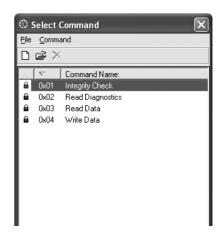

#### **General Configuration Parameters**

These parameters are common to all services, but the settings are individual to each instance of a service.

#### General:

| Parameter           | Description                          | Valid cottings  |
|---------------------|--------------------------------------|-----------------|
| Parameter           | Description                          | Valid settings  |
| Offline options for | The action to take for this service  | Clear           |
| fieldbus            | if the fieldbus goes offline. This   | Freeze          |
|                     | option affects the data that is sent | Noscanning      |
|                     | out to the sub-network.              |                 |
| Offline options for | The action to take for this service  | Clear           |
| sub-network         | if the sub-network goes offline.     | Freeze          |
|                     | This option affects the data that is |                 |
|                     | reported to the fieldbus master.     |                 |
| Update mode         | The update mode for this service     | Cyclically      |
|                     |                                      | On data change  |
|                     |                                      | Single shot     |
|                     |                                      | Change of state |
|                     |                                      | on trigger      |

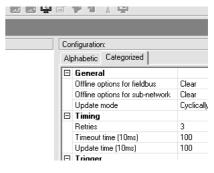

#### Timing:

| Parameter            | Description                                                                         | Default |
|----------------------|-------------------------------------------------------------------------------------|---------|
| Retries              | The number of times to resend this service before the node is disconnected          | 3       |
| Timeout time (10 ms) | The time to wait before resending this service (in steps of 10 ms) <sup>a</sup>     | 1000 ms |
| Update time (10 ms)  | The minimum time between two services of this kind (in steps of 10 ms) <sup>a</sup> | 1000 ms |

a. The default value is given as 100 in the parameter window. Each change of 10 ms either increases or decreases this value by 1, i.e. 99 represents a poll time of 990 ms and 101 represents a poll time of 1010 ms.

#### Trigger:

| Parameter                     | Description                                                                                                    | Default  |
|-------------------------------|----------------------------------------------------------------------------------------------------|----------|
| Request Trigger byte address  | The memory location of the trigger byte this service uses for updates on trigger byte changes                                                             | 0x05FF   |
| Response Trigger byte         | Enables/disables the trigger byte                                                                                                    | Disabled |
| Response Trigger byte address | The memory location of the trigger byte this service uses for updates on trigger byte changes Valid settings range from 0x200 to 0x3FF and 0x400 to 0xFFF | 0x05FF   |

## **16.6 Integrity Check**

This service checks that a node is up and running correctly. A telegram is sent to the node. The node mirrors and returns the telegram. No configuration is needed, apart from the general parameters, common to all services.

## 16.7 Read Diagnostics

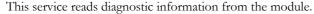

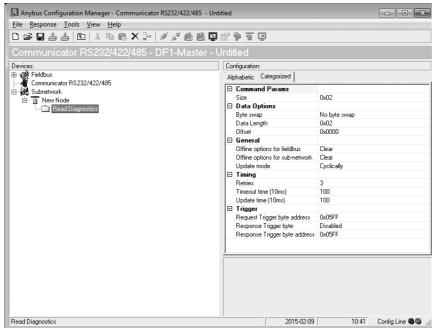

#### Command parameters

The command parameter Size decides the amount of data that can be read. The size is given in bytes which means that it always has to be an even number as only whole elements can be read from the slave. One bit/integer element is 2 bytes and one float element is 4 bytes. The range of the size differs, depending on node type:

|                       | PLC-5 | SLC500 | MicroLogix |
|-----------------------|-------|--------|------------|
| Size range (in bytes) | 1–26  | 1–28   | 1–26       |

#### Data options:

| Parameter   | Description                                                                                             | Valid settings                                  |
|-------------|----------------------------------------------------------------------------------------------------|-------------------------------------------------|
| Byte swap   | Determines if the data shall be swapped                                                                 | No byte swap<br>Swap words<br>Swap double words |
| Data length | The number of bytes, read from the DF1 network, to write to the area determined by the Offset parameter | ≤ Size                                          |
| Offset      | The offset in the internal memory buffer in the module, where the data shall be read.                   |                                                 |

### 16.8 Read Data

This service is used to read data from the nodes in the sub-network.

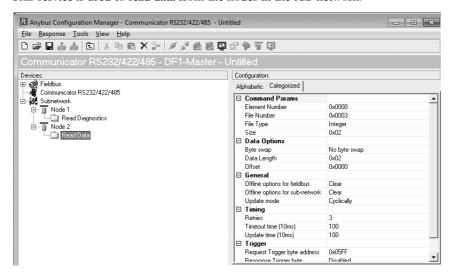

#### **Command Parameters**

| Parameter      | Description                                                            | Valid settings              |
|----------------|------------------------------------------------------------------------|-----------------------------|
| Element Number | The element number of the data file to be accessed within the slave.   | PLC-5: 0-999                |
|                |                                                                        | SLC500: 0-255               |
|                |                                                                        | MicroLogix: 0-255           |
| File number    | The file number of the data file to be accessed.                       | PLC-5: 3, 7, 8, 10–999      |
|                |                                                                        | SLC500: 3, 7, 8, 10-255     |
|                |                                                                        | MicroLogix: 3, 7, 8, 10-255 |
| File type      | The file type of the data to be accessed.                              | Integer                     |
|                |                                                                        | Bit                         |
|                |                                                                        | Float                       |
| Size           | The number of bytes to read from the slave. One bit/integer element is | PLC-5: 2-240                |
|                | 2 bytes and one float element is 4 bytes. The parameter must have an   | SLC500: 2-236               |
|                | even value as only whole elements can be read from the slave.          | MicroLogix: 2–242           |

#### **Data Options**

| Parameter   | Description                                                                                                    | Valid settings                                  |
|-------------|----------------------------------------------------------------------------------------------------|-------------------------------------------------|
| Byte swap   | Determines if the data shall be swapped.                                                                                                    | No byte swap<br>Swap words<br>Swap double words |
| Data length | The number of bytes, read from the DF1 network, to write to the area determined by the Offset parameter                                                                                                    | ≤ Size                                          |
| Offset      | The offset in the internal memory buffer in the module, where the data shall be read. See "Memory Map" on page 15.  Note: If the control and status registers are enabled (default), first available data location will be: Input area 0x002, Output area 0x202. | -                                               |

### 16.9 Write Data

This service is used to write data to the nodes in the sub-network. The parameters to be configured are the same as for the service Read Data. The only difference is that data is read from the internal memory buffer in the Anybus Communicator and written to the sub-network bus, instead of being written to the internal memory buffer.

## 17. Sub-network Monitor

#### 17.1 General

The sub-network Monitor is intended to simplify configuration and troubleshooting of the sub-network. Its main function is to display the data allocated for sub-network communication and detect if any area has been allocated twice (i.e if a collision has occurred).

All configured nodes, and their transactions, are listed in the middle of the screen (B). Selecting and deselecting single transactions makes it possible to view any combination of allocated data.

**Note:** The sub-network monitor has a negative influence on the overall performance of the gateway. Therefore the monitor functionality should be used with care.

## 17.2 Operation

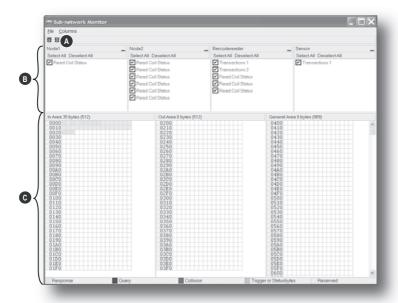

#### A: Start Network & Stop Network Icons

These icons controls the sub-network activity. To stop all activity, click on the red light. To start the sub-network again, click on the green light.

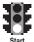

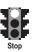

#### B: Nodes / Transactions

To view data blocks associated with a transaction, select the transaction in the list. The corresponding data will then appear in the Monitor Section (C).

#### C: Monitor Section

This section visualizes how data is allocated in the Input, Output and General Data areas.

| Color  | Meaning                                                                               |
|--------|---------------------------------------------------------------------------------------|
| White  | Not allocated                                                                         |
| Yellow | Data allocated by a Response or Consume transaction                                   |
| Blue   | Data allocated by a Query or Produce transaction                                      |
| Red    | Collision; area has been allocated more than once                                     |
| Grey   | Reserved (illustrates memory consumption, area can be allocated if necessary)         |
| Green  | Data allocated by Trigger byte, Transmit/Receive Counter, or Control/Status Registers |

### 18. Node Monitor

#### 18.1 General

The Node Monitor can provide valuable information when setting up the communication with the subnetwork, by allowing individual commands to be issued manually, and monitoring the response (if applicable). It also provides an overview of the memory used by a particular node.

**Note:** The node monitor has a negative influence on the overall performance of the gateway, i.e. it should be used only when necessary.

The Node Monitor behaves somewhat differently in the three protocol modes:

#### • Master Mode and DF1 Master Mode

The selected Command (Query Transaction) or Service is sent to the sub-network. The response to the Query can be monitored in the Response Section.

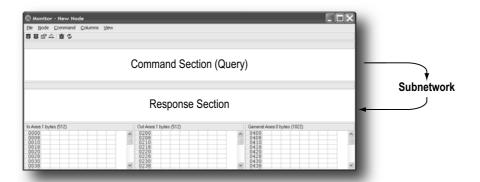

#### Generic Data Mode

The selected command (Transaction Produce) is sent to the sub-network. It is not possible to monitor any responses etc. generated by other nodes.

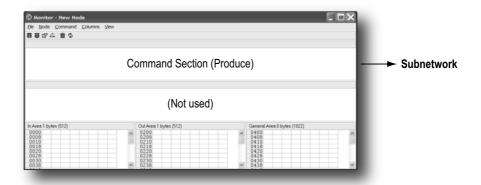

## 18.2 Navigating the Node Monitor

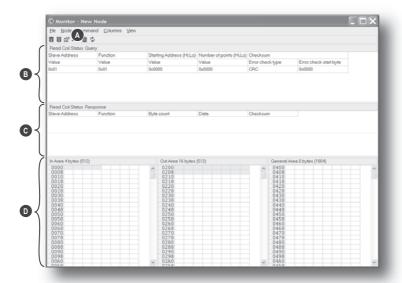

#### A: Drop-down Menu & Toolbar Icons

See "Drop-down Menu" on page 96 and "Toolbar Icons" on page 97.

#### **B:** Command Section

This section holds the currently selected command. The individual frame objects in the command can be edited in a similar way as in the Transaction and Command Editors.

#### C: Response Section (Master Mode and DF1 Master Mode only)

This section holds the response to the selected Command.

#### **D:** Monitor Section

This section displays the data associated with the node. Areas in dark grey are reserved for the Status & Control Registers, and areas displayed in light grey represent the data that is used by the node.

The data displayed in this section will be refreshed based on the refresh-icons in the toolbar. For more information, see "Toolbar Icons" on page 97.

#### 18.2.1 Drop-down Menu

#### File

There is only one entry in this menu:

#### Exit

This will close the Node Monitor. Note however that if the node has been disabled using "Stop Node" (see below), it will not resume data exchange until enabled again using "Start node".

#### Node

This menu controls the data exchange for the node. This feature can help isolate problems associated with a particular node.

#### Start Node

Enable the transactions associated with the node.

#### • Stop Node

Disable the transactions associated with the node.

#### Command

This menu is used to specify and issue a command manually.

#### • Select Command

Select a command to be sent to the sub-network.

#### Send Command

Send the specified command to the sub-network.

#### **Columns**

This menu specifies the number of columns in the Monitor Section.

#### Free

The number of columns depends on the width of the window.

#### 8 Multiple

The number of columns will be fixed to 8.

#### View

This menu specifies the data representation in the Monitor Section.

#### Hex

Display the data in hexadecimal format.

#### Decimal

Display the data in decimal format.

#### 18.2.2 Toolbar Icons

The toolbar features icons for the most commonly used functions.

#### • Start Node & Stop Node

These icons corresponds to the functions in the "Node" menu. See also "Node" on page 96.

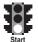

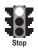

#### Select Command & Send Command

These icons corresponds to the functions in the "Command" menu. See also "Command" on page 96.

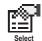

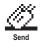

#### Resume Refresh & Stop Refresh

The data displayed in the Monitor Section will normally be refreshed automatically (cyclically).

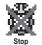

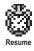

Click on "Stop" to stop automatic data refresh. Data will now only be refreshed if you click "Refresh" (see below).

Press "Resume" to resume automatic refreshing of data.

#### • Refresh

Refreshes the data displayed in the Monitor Section.

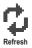

## 19. Data Logger

### 19.1 General

This feature allows the sub-network traffic to be logged into a buffer for examination. This may provide valuable information when debugging the lowest levels of the sub-network communication.

Note that the logger function is part of the gateway itself and is separate from ACM. This means that logging can be performed even if the gateway is physically disconnected from the PC running ACM.

### 19.2 Operation

#### **Start & Stop Logging**

#### Start logging

Select "Start Logging" in the "Tools"-menu. ACM will then prompt for the desired mode of operation, see below.

#### Stop logging

Select "Stop Logging" in the "Tools"-menu. This will open the log-window, see below.

#### **Modes of Operation**

Select the desired mode of operation and click "OK" to start logging data.

#### · Log until full

Data will be logged until the log-buffer is full.

#### Log continuously

Data will be logged continuously until logging is stopped by clicking "Stop Logging". The log-buffer will contain the most recent data.

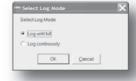

#### **Log Window**

The logged data is displayed in hexadecimal, decimal and AS-CII format for both directions. The time between the log-entries is displayed in a separate column.

The data may optionally be saved in ASCII text format by clicking "Create Text file".

Click "Close" to exit.

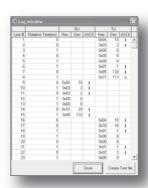

## 19.3 Configuration

By default, the log-buffer can hold 512 bytes of data in each direction. To specify a different size for the buffer, select "Options" in the "Tools"-menu.

A window with various settings will appear. Select the "Module" tab, and enter the desired number of buffer entries under "Size of logbuffer" (valid settings range from 1-512).

Click "Apply" to validate the new settings.

Click "OK" to exit.

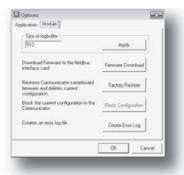

## 14. Configuration Wizards

### 14.1 General

When creating a new subnetwork configuration, the Anybus Configuration Manager provides a choice between starting out with a blank configuration, or using a predefined template, a.k.a a wizard.

The wizard automatically creates a subnetwork configuration based on information supplied by the user, i.e the user simply has to "fill in the blanks". Note however that this will only work when the subnetwork fits the wizard profile; in all other cases the "Blank Configuration" option must be used.

## 14.2 Selecting a Wizard Profile

The following window appears each time the Anybus Configuration Manager is started, or upon selecting the "New" entry in the "File" menu (unless it has been disabled in the "Options" menu, see "Tools" on page 27).

Currently, the following wizards are available:

#### • Wizard - Modbus RTU Master

This option is suitable for Modbus RTU-based networks.

See also "Wizard - Modbus RTU Master" on page 67.

#### • Blank Configuration

This option creates an empty configuration.

Highlight the desired wizard and click "OK" to continue.

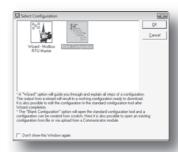

### 14.3 Wizard - Modbus RTU Master

This wizard can be used to create a Modbus-RTU-based network configuration based on certain information about the subnetwork. The online help system explains each configuration step in detail.

#### Important Notes:

Many OEM devices do not fully comply with the Modbus standard. For example, they may implement a variation of this standard or be limited to the use of specific Modbus commands other than the ones used by this wizard. In all cases, the user should consult the documentation of the devices that shall be used on the subnetwork for information about their serial communication requirements, and if necessary contact the manufacturer of the device to obtain further information about the serial communication protocol.

In the event that the wizard does not handle a particular Modbus command required by a device, it is possible to specify this command manually as a transaction in the Anybus Configuration Manager.

Using this wizard involves the following steps:

#### **Step 1: Communicator Type**

Select "EtherCAT".

Click "Next" to continue.

**Tip:** It is possible to return to a previous menu at any time without losing any settings by clicking "Previous".

#### Step 1a: I/O Sizes

Specify the sizes of the input and output data areas. For more information, see "IO Sizes" on page 30.

Click "Next" to continue.

#### **Step 2: Physical Settings**

Select the physical properties of the subnetwork.

Click "Next" to continue.

#### Steps 3 - 6

Consult the online help system for further information.

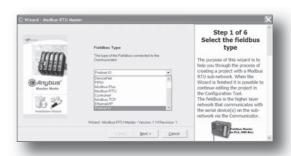

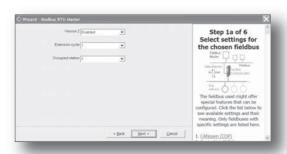

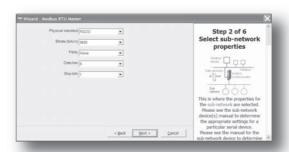

## 21. Control and Status Registers

#### 21.1 General

The Control and Status Registers are disabled by default, but can be enabled using ACM (see "Control/ Status Word" on page 65). These registers form an interface for exchanging status information between the sub-network and the fieldbus control system.

The main purpose of these registers is to...

- Report sub-network related problems to the fieldbus control system
- Ensure that only valid data is exchanged in both directions
- Enable the fieldbus control system to start/stop data exchange with selected nodes on the subnetwork

If enabled, these registers occupy the first two bytes in the input and output data areas (0x000-0x001 and 0x200-0x201 respectively), which means they can be accessed from the fieldbus just like any other data in these areas.

**Note:** Internally, these registers are stored in Motorola-format (i.e. MSB first). If the higher level network uses a different byte order, the upper and lower bytes will appear swapped.

#### 21.1.1 Handshaking Procedure

A special handshaking procedure, which is illustrated in the two flowcharts below, must be followed when accessing these registers to ensure that both parts receive proper information.

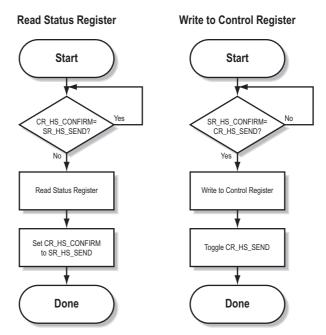

### 21.1.2 Data Consistency

The "Data Valid"-bits in the Control and Status Registers are used to ensure data consistency during start-up and fieldbus offline/online transitions.

If the "Control/Status Word"-parameter in ACM is set to "Enabled", the gateway will wait for the fieldbus control system to set the "Data Valid"-bit in the Control Register before it starts exchanging data on the sub-network.

If the same parameter is set to "Disabled" or "Enabled but no startup lock", communication will start as soon as the fieldbus goes online.

#### **State Machine**

The fieldbus network participation can be described using a state machine as described below.

#### A: Offline (No data exchange)

- 1. Clear the "Data Valid"-bit in the Control Register.
- 2. Write initial data to the Output Area according to the sub-network configuration.
- 3. Wait until the fieldbus control system and the gateway are online on the fieldbus network, and shift to state B.

#### B: Online (Not yet exchanging data)

- 4. Wait until the "Data Valid"-bit in the Status Register is cleared by the gateway.
- 5. Set the "Data Valid"-bit in the Control Register.
- 6. When the "Data Valid"-bit in the Status Register is set by the gateway, shift to state C.
- 7. If the gateway goes offline on the fieldbus, shift to state A.

#### C: Online (Exchanging data)

Exchanging valid data in both directions. If the gateway goes offline on the fieldbus, shift to state A.

Note: The gateway cannot spontaneously clear the "Data Valid"-bit in the Status Register.

#### Latency

The "Data Valid"-bit in the Status Register may in some cases be delayed. This latency can be caused by a missing node or a bad connection to a node with a long timeout value assigned to it.

Therefore, the fieldbus control system should not wait for this bit to be set before communicating with the sub-network devices; it should be considered as an aid for the fieldbus control system to know when all data has been updated.

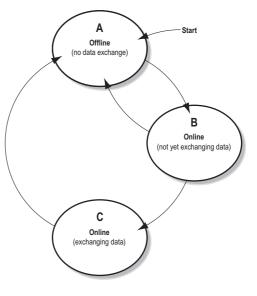

## 21.2 Status Register Contents (Gateway to Control System)

#### 21.2.1 General Information

The Status Register is (if enabled) located at 0x000–0x001 and constitutes a bit-field as follows:

| bit(s) | Name                                                    | Description                                                                                                    |
|--------|---------------------------------------------------------|----------------------------------------------------------------------------------------------------|
| 15     | Send<br>(SR_HS_SEND)                                    | These bits control the handshaking towards the fieldbus control system.                                                                                                    |
| 14     | Confirm<br>(SR_HS_CONFIRM)                              | See also  - "Handshaking Procedure" on page 102  - "Control Register Contents (Control System to Gateway)" on page 106                                                                                |
| 13     | Data Valid<br>(Master Mode and DF1<br>Master Mode Only) | This bit is set when all transactions have been executed successfully at least once.  Once set, it will not change.  1:Data Valid  0:Data not Valid  Note: This bit is not used in Generic Data Mode. |
| 12 8   | Status Code                                             | This field holds the last status report from the gateway.                                                                                                    |
| 7 0    | Data                                                    | See also  - "Status Codes in Master Mode and DF1 Master Mode" on page 104  - "Status Code in Generic Data Mode" on page 105                                                                           |

Note: Internally, this is treated as a Motorola-format word (i.e. MSB first). If the higher level network uses a different byte order, the upper and lower bytes will appear swapped.

#### 21.2.2 Status Codes in Master Mode and DF1 Master Mode

(This table is valid only in Master Mode and DF1 Master Mode).

| Code | Condition                         | Туре    | Data            | Description                                                                                                    |
|------|-----------------------------------|---------|-----------------|----------------------------------------------------------------------------------------------------|
| 0x00 | Retransmission<br>Counter Updated | Warning | Counter         | The number of retransmissions on the sub-<br>network has increased. If this problem per-<br>sists, this may eventually trigger a Single- or<br>Multiple Node(s) Missing condition. |
| 0x01 | Single Node Missing               | Error   | Slave address   | A single node is missing.                                                                                                    |
| 0x02 | Multiple Nodes Missing            | Error   | Number of nodes | Multiple nodes are missing.                                                                                                    |
| 0x03 | Buffer Overrun                    | Warning | Slave address   | A node returned more data than expected.                                                                                                    |
| 0x04 | Other Error                       | Error   | Slave address   | Undefined error                                                                                                    |
| 0x1F | No Error                          | Warning | -               | No errors                                                                                                    |

Note: Conditions of type "Error" will eventually be followed by a "No Error" condition when the cause has been resolved. Conditions of type "Warning" are however considered informational and may not necessarily be followed by a "No Error" condition later on.

#### 21.2.3 Status Code in Generic Data Mode

(This table is valid only in Generic Data Mode).

| Code | Condition                              | Туре    | Data    | Description                                                                                                    |
|------|----------------------------------------|---------|---------|----------------------------------------------------------------------------------------------------|
| 0x00 | Invalid Transaction<br>Counter Updated | Error   | Counter | The number of invalid transactions (i.e. received transactions which does not match any of the consume-transactions defined in the sub-network configuration) has increased. |
| 0x01 | Frame Error                            | Warning | -       | End character is enabled, but a message delimiter timeout occurs prior to receiving it.                                                                                      |
| 0x02 | Offline Timeout<br>Counter Updated     | Error   | Counter | The of number of timed out consume-transactions has increased.  See also "Consume Transactions" on page 73 (Offline timeout time)                                            |
| 0x03 | Buffer Overrun                         | Warning | -       | A node returned more data than expected - or - the gateway was unable to finish processing a message prior to receiving a new one.                                           |
| 0x04 | Other Error                            | Error   | -       | Undefined error                                                                                                    |
| 0x1F | No Error                               | Warning | -       | No errors                                                                                                    |

Note: Conditions of type "Error" will eventually be followed by a "No Error" condition when the cause no longer is detected. Conditions of type "Warning" are however considered informational and may not necessarily be followed by a "No Error" condition later on.

## 21.3 Control Register Contents (Control System to **Gateway)**

#### 21.3.1 General Information

The Control Register is (if enabled) located at 0x200-0x201 and constitutes a bit-field as follows:

| bit(s) | Name                       | Description                                                                                                    |
|--------|----------------------------|----------------------------------------------------------------------------------------------------|
| 15     | Confirm<br>(CR_HS_CONFIRM) | These bits control the handshaking towards the gateway.                                                                                                    |
| 14     | Send<br>(CR_HS_SEND)       | See also  - "Handshaking Procedure" on page 102  - "Status Register Contents (Gateway to Control System)" on page 104                                                                                                    |
| 13     | Data Valid                 | This bit controls data consistency (see "Data Consistency" on page 103).  1:Output Area valid; exchange data on the sub-network  0:Output Area not valid; do not exchange data on the sub-network  Note: This bit is only relevant if the Control/Status Registers are set as "Enabled" |
| 12     | Execute Command            | If set, the specified command will be executed by the gateway (see below).                                                                                                    |
| 11 8   | Control Code               | This field holds commands which can be executed by the gateway (see below).                                                                                                    |
| 7 0    | Data                       | See also  - "Control Codes in Master Mode and DF1 Master Mode" on page 106  - "Control Codes in Generic Data Mode" on page 106                                                                                                    |

Note: Internally, this is treated as a Motorola-format word (i.e. MSB first). If the higher level network uses a different byte order, the upper and lower bytes will appear to be swapped.

#### 21.3.2 Control Codes in Master Mode and DF1 Master Mode

(This table is valid only in Master Mode and DF1 Master Mode).

| Code | Instruction  | Data                | Description                                                                                                    |
|------|--------------|---------------------|----------------------------------------------------------------------------------------------------|
| 0x00 | Disable Node | Actual node address | Disables the specified node.                                                                                                |
| 0x01 | Enable Node  | Actual node address | Enables a previously disabled node.                                                                                         |
| 0x02 | Enable Nodes |                     | Enables the specified number of nodes, starting from the first node in the configuration. Remaining nodes will be disabled. |

#### 21.3.3 Control Codes in Generic Data Mode

(No Control Codes are currently supported in this mode).

## 23. Advanced Fieldbus Configuration

### 23.1 General

The fieldbus interface of the gateway consists of an embedded Anybus-S communication interface. Normally, the Anybus-S configuration settings are set up automatically by the gateway. However, advanced users can configure the Anybus-S card for specific features. This chapter assumes that the reader is familiar with the Anybus-S and it's application interface. For more information about the Anybus-S platform, consult the Anybus-S Parallel Design Guide.

The standard initialization parameters are determined by the sub-network configuration. Information about the amount of input and output data used for sub-network communication is used by ACM to create the configuration message that sets the sizes of the input and output data areas in the Dual Port RAM of the embedded Anybus-S interface. It is possible to add fieldbus specific mailbox messages to customize the initialization. This is done in the Mailbox Editor, see below.

(A mailbox message is a HMS specific command structure used for low-level communication with an Anybus-S interface. Consult the Anybus-S Parallel Design Guide and the fieldbus appendix for the desired fieldbus for further information.)

#### 23.2 Mailbox Editor

To add a mailbox message to the configuration, right-click on "EndInit" and select "Insert New Mailbox".

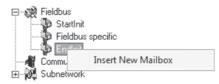

A mailbox message consists of a Header section and a data section where the Header consists of 16 words (32 bytes) and the data section consists of up to 128 words (256 bytes). All fields are editable except the Message information field that is fixed to 0x4002, which means that only fieldbus specific mailbox messages can be entered here.

The mailbox message is presented as two columns; one contains header information (A), the other one contains the message data (B).

To add message data, simply change the Data size parameter in the header column (A), and the corresponding number of bytes will appear in the message data column (B).

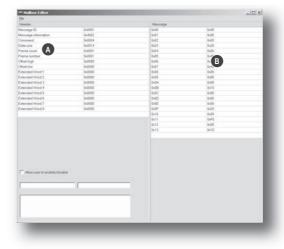

For more information about fieldbus specific mailbox messages, consult the separate Anybus-S Fieldbus Appendix for the fieldbus you are using. For general information about the Anybus-S platform, consult the Anybus-S Design Guide.

## A. Connector Pin Assignments

## **A.1 EtherCAT Connectors**

| Pin     | Signal       |
|---------|--------------|
| Housing | Cable Shield |
| 1       | TD+          |
| 2       | TD-          |
| 3       | RD+          |
| 4       | Termination  |
| 5       | Termination  |
| 6       | RD-          |
| 7       | Termination  |
| 8       | Termination  |

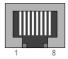

### **A.2 Power Connector**

| Pin | Description |
|-----|-------------|
| 1   | +24 VDC     |
| 2   | GND         |

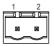

#### Notes:

- Use 60/75 or 75 °C copper (Cu) wire only.
- Minimum terminal tightening torque: 5–7 lb-in (0.5–0.8 Nm).

## **A.3 PC Connector**

#### **Configuration Cable Wiring**

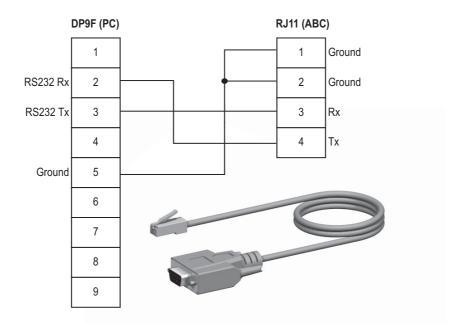

### RJ11 (4P4C modular)<sup>1</sup> : ABC

| Pin | Description       |
|-----|-------------------|
| 1   | Signal ground     |
| 2   |                   |
| 3   | RS232 Rx (Input)  |
| 4   | RS232 Tx (Output) |

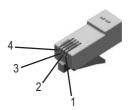

### DB9F: PC

| Pin   | Description       |
|-------|-------------------|
| 1     | -                 |
| 2     | RS232 Rx (Input)  |
| 3     | RS232 Tx (Output) |
| 4     | -                 |
| 5     | Signal Ground     |
| 6 - 9 | -                 |

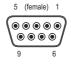

<sup>1.</sup> The RJ11 (4P4C modular) is sometimes referred to as an RJ9.

### A.4 Subnetwork Interface

#### A.4.1 General Information

The subnetwork interface provides for RS232, RS422 and RS485 communications. Depending on the configuration specified in the Anybus Configuration Manager, different signals are activated in the subnetwork connector.

### A.4.2 Bias Resistors (RS485 Only)

When idle, RS485 enters an indeterminate state, which may cause the serial receivers to pick up noise from the serial lines and interpret this as data. To prevent this, the serial lines should be forced into a known state using pull-up and pull-down resistors, commonly known as bias resistors.

The bias resistors form a voltage divider, forcing the voltage between the differential pair to be higher than the threshold for the serial receivers, typically >200 mV.

Note that bias resistors shall only be installed on one node; installing bias resistors on several nodes may compromise the signal quality on the network and cause transmission problems.

#### A.4.3 Termination (RS485 & RS422 Only)

To avoid reflections on the serial lines, it is important to properly terminate the subnetwork by placing termination resistors between the serial receivers near the end nodes.

The resistor value should ideally match the characteristic impedance of the cable, typically  $100-120~\Omega$ .

### A.4.4 Connector Pinout (DB9F)

| Pin       | Description                | RS232 | RS422 | RS485 |
|-----------|----------------------------|-------|-------|-------|
| 1         | +5 V Output (100 mA max)   | ✓     | ✓     | ✓     |
| 2         | RS232 Rx                   | ✓     |       |       |
| 3         | RS232 Tx                   | ✓     |       |       |
| 4         | (reserved)                 |       |       |       |
| 5         | Signal Ground <sup>a</sup> | ✓     | ✓     | ✓     |
| 6         | RS422 Rx +                 |       | ✓     |       |
| 7         | RS422 Rx -                 |       | ✓     |       |
| 8         | RS485 + / RS422 Tx+        |       | ✓     | ✓     |
| 9         | RS485 - / RS422 Tx-        |       | ✓     | ✓     |
| (housing) | Cable Shield               | ✓     | ✓     | ✓     |

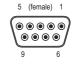

a. Connecting this signal directly to Protective Earth (PE) of other nodes may, in case of grounding loops etc., cause damage to the on-board serial transceivers. It is therefore generally recommended to connect it only to Signal Ground (if available) of other nodes.

### A.4.5 Typical Connection (RS485)

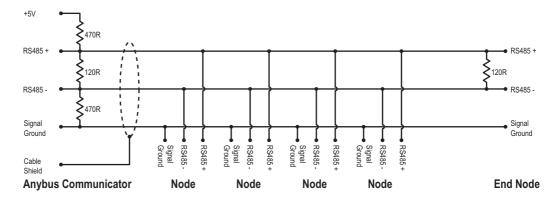

### A.4.6 Typical Connection (RS422 & 4-Wire RS485)

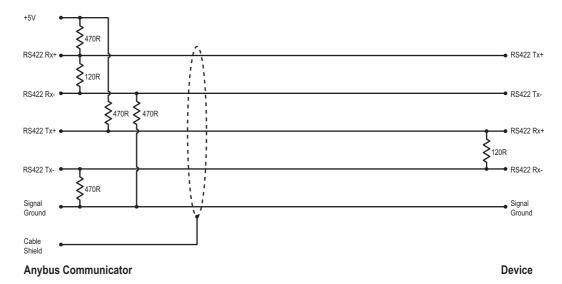

Note: Bias resistors are normally not needed on RS422, but may be required when using 4-wire RS485.

### A.4.7 Typical Connection (RS232)

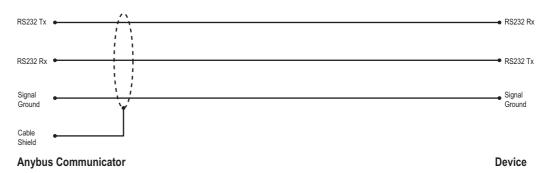

## **B. Technical Specification**

## **B.1 Mechanical Properties**

#### Housing

Plastic housing with snap-on connection to DIN-rail, protection class IP20.

#### Dimensions (L x W x H)

120 mm x 75 mm x 27 mm (4.72" x 2.95" x 1.06")

### **B.2 Electrical Characteristics**

#### **Power Supply**

Power: 24 VDC  $\pm$  10%

#### **Power Consumption**

Maximum power consumption is 280 mA on 24 VDC. Typically around 100 mA.

### **B.3 Environmental Characteristics**

#### **Relative Humidity**

The product is designed for a relative humidity of 0 to 95 % non-condensing.

#### **Temperature**

Operating:  $0 \,^{\circ}\text{C}$  to +55  $^{\circ}\text{C}$ Non-operating:  $-25 \,^{\circ}\text{C}$  to +85  $^{\circ}\text{C}$ 

### **B.4 Regulatory Compliance**

#### **EMC Compliance (CE)**

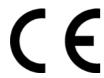

This product is in accordance with the EMC directive 89/336/EEC, with amendments 92/31/EEC and 93/68/EEC through conformance with the following standards:

• EN 50082-2 (1993)

EN 55011 (1990) Class A

EN 61000-6-2 (1999)

EN 61000-4-3 (1996) 10 V/m

EN 61000-4-6 (1996) 10 V/m (all ports)

EN 61000-4-2 (1995) ±8 kV air discharge, ±4 kV contact discharge

EN 61000-4-4 (1995) ±2 kV power port, ±1 kV other ports

EN 61000-4-5 (1995) ±0.5 kV power ports (DM/CM), ±1 kV signal ports

#### **UL/c-UL Compliance**

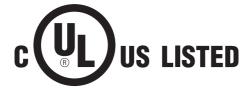

IND: CONT. EQ. FOR HAZ LOC. CL I, DIV 2 GP A,B,C,D

WARNING - EXPLOSION HAZARD - SUBSTITUTION OF ANY COMPONENTS MAY IMPAIR SUITABILITY FOR CLASS I, DIVISION 2.

WARNING - EXPLOSION HAZARD - WHEN IN HAZARDOUS LOCATIONS, TURN OFF POWER BEFORE REPLACING OR WIRING MODULES.

WARNING - EXPLOSION HAZARD - DO NOT DISCONNECT EQUIPMENT UNLESS POWER HAS BEEN SWITCHED OFF OR THE AREA IS KNOWN TO BE NON-HAZARDOUS.

ATTENTION - RISQUE D'EXPLOSION - LE REMPLACEMENT DE TOUT COMPOSANTS INVALIDE LA CERTIFICATION CLASS I, DIVISION 2.

ATTENTION - RISQUE D'EXPLOSION - EN ZONE EXPLOSIVE, VEUILLEZ COUPER L'ALIMENTATION ÉLECTRIQUE AVANT LE REMPLACEMENT OU LE RACCORDEMENT DES MODULES.

ATTENTION - RISQUE D'EXPLOSION - NE PAS DÉCONNECTER L'ÉQUIPEMENT TANT QUE L'ALIMENTATION EST TOUJOURS PRÉSENTE OU QUE LE PRODUIT EST TOUJOURS EN ZONE EXPLOSIVE ACTIVE.

- Additional installation and operating instructions
  - Max Ambient Temperature: 55 °C (for Hazloc environments)
     Field wiring terminal markings (wire type (Cu only, 14–30 AWG)).
  - Use 60/75 or 75 °C copper (Cu) wire only.
  - Terminal tightening torque must be 5–7 lb-in (0.5–0.8 Nm).
  - Use in overvoltage category 1 pollution degree 2 environment.
  - Installed in an enclosure considered representative of the intended use.
  - Secondary circuit intended to be supplied from an isolating source and protected by overcurrent protective devices installed in the field sized per the following:

| Control circuit wire size |      | Maximum protective device rating |
|---------------------------|------|----------------------------------|
| AWG                       | mm²  | Amperes                          |
| 22                        | 0.32 | 3                                |
| 20                        | 0.52 | 5                                |
| 18                        | 0.82 | 7                                |
| 16                        | 1.3  | 10                               |
| 14                        | 2.1  | 20                               |
| 12                        | 3.3  | 25                               |

#### Galvanic isolation on sub-network interface

• EN 60950-1 (2001)

Pollution Degree 2 Material Group IIIb  $250~V_{RMS}$  or 250~VDC working voltage 500~V secondary circuit transient rating

# D. Troubleshooting

| Problem                                                                                 | Solution                                                                                                    |  |  |  |  |  |  |
|-----------------------------------------------------------------------------------------|----------------------------------------------------------------------------------------------------|--|--|--|--|--|--|
| Problem during configuration Upload / Download.                                         | Serial communication failed. Try again                                                                                                    |  |  |  |  |  |  |
| The Config Line "LED" turns red in ACM.                                                 |                                                                                                    |  |  |  |  |  |  |
| The serial port seems to be available, but it is not possible to connect to the gateway | The serial port may be in use by another application. Exit ACM and close all other applications including the ones in the system tray. Try again Select another serial port Try again                                                                                                    |  |  |  |  |  |  |
| Poor performance                                                                        | <ul> <li>Right click "sub-network" in the Navigation window and select "sub-network Status" to see status / diagnostic information about the sub-network.         If the gateway reports very many retransmissions, check your cabling and/or try a lower baud rate setting for the sub-network (if possible).     </li> <li>Is the Subnet Monitor in ACM active?         The sub-network monitor has a negative influence on the overall performance of the gateway, and should only be used when necessary.     </li> <li>Is the Node Monitor in ACM active?         The node monitor has a negative influence on the overall performance of the gateway, and should only be used when necessary.     </li> </ul> |  |  |  |  |  |  |
| No sub-network functionality                                                            | <ul> <li>Use the "Data logger"-functionality to record the serial data communication on the sub-network.</li> <li>If no data is being transmitted, check the configuration in ACM.</li> <li>If no data is received, check the sub-network cables. Also verify that the transmitted data is correct.</li> </ul>                                                                                                    |  |  |  |  |  |  |

## E. ASCII Table

|    | х0         | x1      | x2      | х3      | х4       | х5       | х6       | х7       | х8       | х9       | хА       | хВ       | хС       | хD       | хE       | хF       |
|----|------------|---------|---------|---------|----------|----------|----------|----------|----------|----------|----------|----------|----------|----------|----------|----------|
| 0x | NUL        | SOH     | STX     | ETX     | EOT      | ENQ      | ACK      | BEL      | BS       | HT       | LF       | VT       | FF       | CR       | SO       | SI       |
|    | 0          | 1       | 2       | 3       | 4        | 5        | 6        | 7        | 8        | 9        | 10       | 11       | 12       | 13       | 14       | 15       |
| 1x | DLE        | DC1     | DC2     | DC3     | DC4      | NAK      | SYN      | ETB      | CAN      | EM       | SUB      | ESC      | FS       | GS       | RS       | US       |
|    | 16         | 17      | 18      | 19      | 20       | 21       | 22       | 23       | 24       | 25       | 26       | 27       | 28       | 29       | 30       | 31       |
| 2x | (sp)<br>32 | !<br>33 | 34      | #<br>35 | \$<br>36 | %<br>37  | &<br>38  | 39       | (<br>40  | )<br>41  | *<br>42  | +<br>43  | 44       | -<br>45  | 46       | /<br>47  |
| 3x | 0<br>48    | 1<br>49 | 2<br>50 | 3<br>51 | 4<br>52  | 5<br>53  | 6<br>54  | 7<br>55  | 8<br>56  | 9<br>57  | :<br>58  | ;<br>59  | <<br>60  | =<br>61  | ><br>62  | ? 63     |
| 4x | @          | A       | B       | C       | D        | E        | F        | G        | H        | 1        | J        | K        | L        | M        | N        | O        |
|    | 64         | 65      | 66      | 67      | 68       | 69       | 70       | 71       | 72       | 73       | 74       | 75       | 76       | 77       | 78       | 79       |
| 5x | P          | Q       | R       | S       | T        | U        | V        | W        | X        | Y        | Z        | [        | \        | ]        | ^        | -        |
|    | 80         | 81      | 82      | 83      | 84       | 85       | 86       | 87       | 88       | 89       | 90       | 91       | 92       | 93       | 94       | 95       |
| 6x | 96         | a<br>97 | b<br>98 | c<br>99 | d<br>100 | e<br>101 | f<br>102 | g<br>103 | h<br>104 | i<br>105 | j<br>106 | k<br>107 | l<br>108 | m<br>109 | n<br>110 | 0<br>111 |
| 7x | р          | q       | r       | s       | t        | u        | v        | w        | x        | у        | z        | {        |          | }        | ~        | DEL      |
|    | 112        | 113     | 114     | 115     | 116      | 117      | 118      | 119      | 120      | 121      | 122      | 123      | 124      | 125      | 126      | 127      |